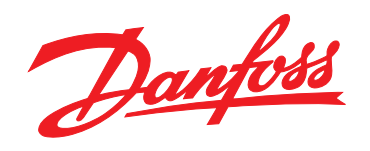

# **Quick Guide VLT®HVAC Basic Drive FC 101**

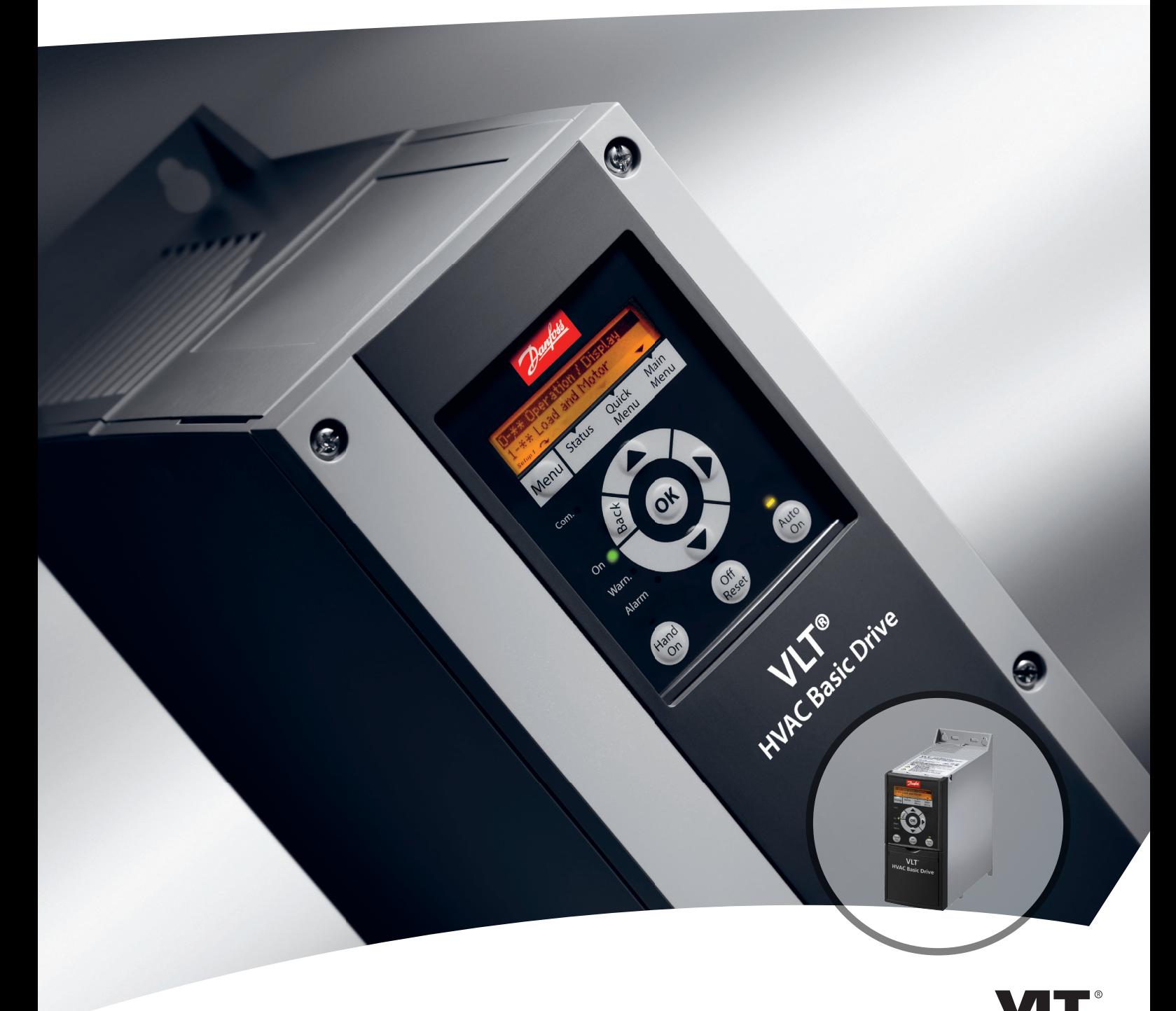

www.danfoss.com/drives

DRIVE

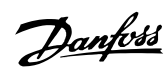

### **Contents**

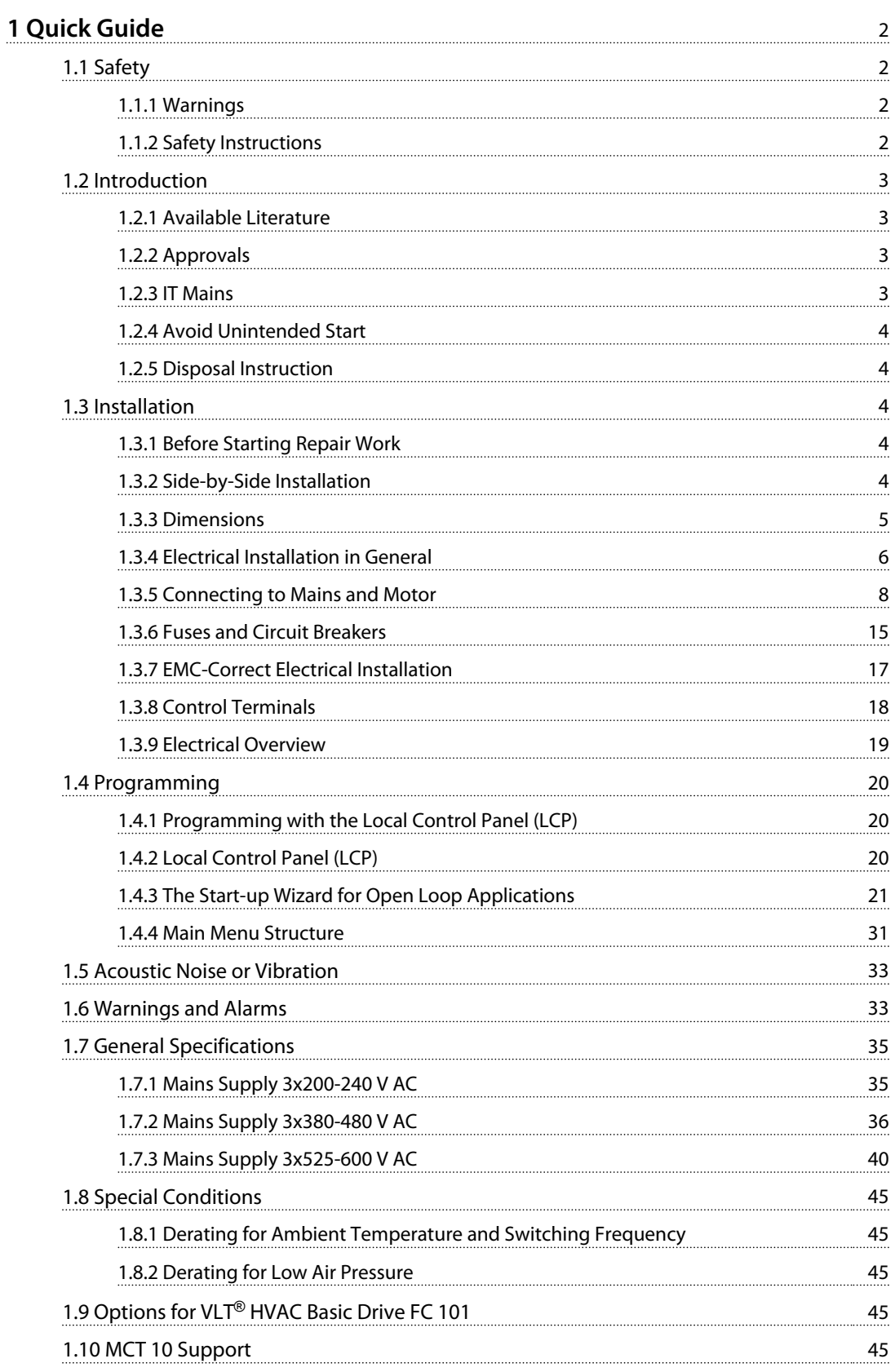

Danfoss

## <span id="page-3-0"></span>1 Quick Guide

#### 1.1 Safety

1.1.1 Warnings

## **AWARNING**

#### **High Voltage Warning**

**The voltage of the frequency converter is dangerous whenever it is connected to mains. Incorrect installation of the motor or frequency converter may cause damage to the equipment, serious injury or death. Consequently, it is essential to comply with the instructions in this manual as well as local and national rules and safety regulations.**

## **AWARNING**

#### **DISCHARGE TIME!**

**Frequency converters contain DC-link capacitors that can remain charged even when the frequency converter is not powered. To avoid electrical hazards, disconnect AC mains, any permanent magnet type motors, and any remote DC-link power supplies, including battery backups, UPS and DC-link connections to other frequency converters. Wait for the capacitors to fully discharge before performing any service or repair work. The amount of wait time is listed in the** *Discharge Time* **table. Failure to wait the specified time after power has been removed before doing service or repair could result in death or serious injury.**

| Voltage [V] | Power range [kW] | Minimum waiting time<br>[min] |
|-------------|------------------|-------------------------------|
| 3x200       | $0.25 - 3.7$     |                               |
| 3x200       | $5.5 - 11$       | 15                            |
| 3x400       | $0.37 - 7.5$     | 4                             |
| 3x400       | $11 - 90$        | 15                            |
| 3x600       | $2.2 - 7.5$      |                               |
| 3x600       | $11 - 90$        | 15                            |

**Table 1.1 Discharge Time**

## **CAUTION**

#### **Leakage Current:**

**The earth leakage current from the frequency converter exceeds 3.5 mA. According to IEC 61800-5-1 a reinforced Protective Earth connection must be ensured with a min. 10 mm<sup>2</sup> Cu or an additional PE wire - with the same cable cross section as the Mains wiring - must be terminated separately.**

**Residual Current Device:**

**This product can cause a DC current in the protective conductor. Where a residual current device (RCD) is used for extra protection, only an RCD of Type B (time delayed) shall be used on the supply side of this product. See also Danfoss Application Note on RCD, MN90G.**

**Protective earthing of the frequency converter and the use of RCDs must always follow national and local regulations.**

#### **Motor thermal protection**

Motor overload protection is possible by setting *1-90 Motor Thermal Protection* to *[4] ETR trip*.

## **WARNING**

**Installation at high altitudes For altitudes above 2 km, contact Danfossregarding PELV.**

#### 1.1.2 Safety Instructions

- **•** Make sure the frequency converter is properly connected to earth.
- **•** Do not remove mains connections, motor connections or other power connections while the frequency converter is connected to power.
- **•** Protect users against supply voltage.
- **•** Protect the motor against overloading according to national and local regulations.
- **•** The earth leakage current exceeds 3.5 mA.
- **•** The [Off/Reset] key is not a safety switch. It does not disconnect the frequency converter from mains.

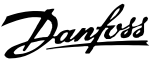

#### 1.2 Introduction

#### 1.2.1 Available Literature

This Quick Guide contains basic information necessary for installing and running the frequency converter. If more information is needed, literature can be found on the enclosed cd.

#### 1.2.2 Approvals

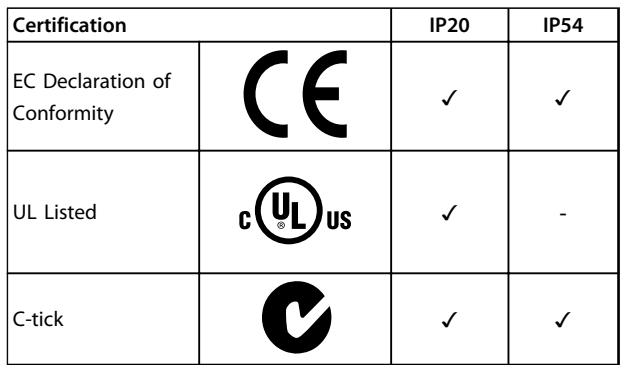

#### **Table 1.2 Approvals**

The frequency converter complies with UL508C thermal memory retention requirements. For more information, refer to the section *Motor Thermal Protection* in the *Design Guide*.

### 1.2.3 IT Mains

## **ACAUTION**

#### **IT Mains**

**Installation on isolated mains source, that is, IT mains.**

**Max. supply voltage allowed when connected to mains: 440 V (3x380-480 V units).**

On IP20 200-240 V 0.25-11 kW and 380-480 V IP20 0.37-22 kW, open the RFI switch by removing the screw on the

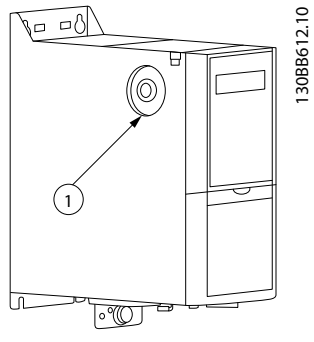

**Illustration 1.1 IP20 200-240 V 0.25-11 kW, IP20 0.37-22 kW 380-480 V**

**EMC** screw

**Table 1.3 Legend to** *Illustration 1.1*

<span id="page-4-0"></span>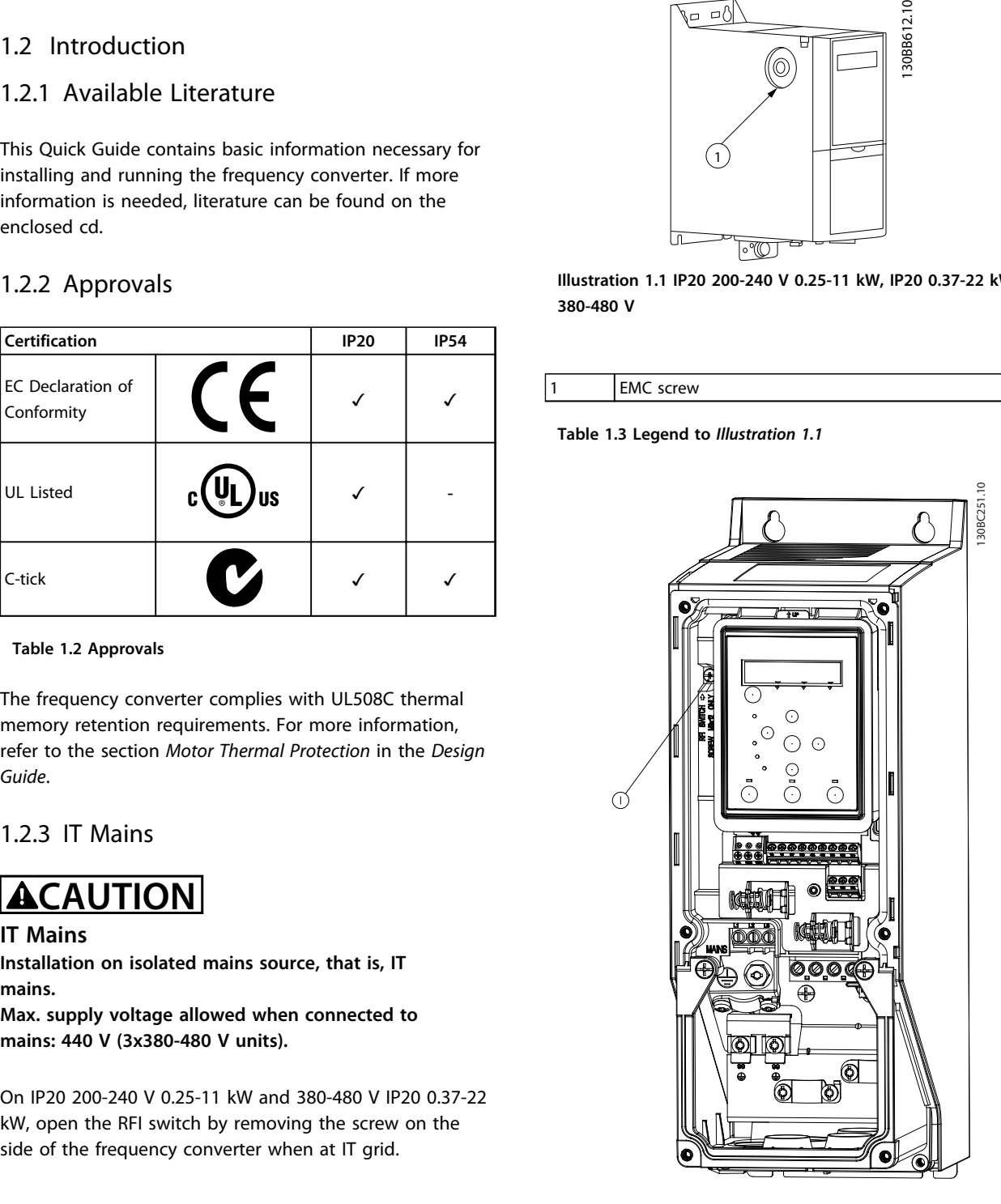

**Illustration 1.2 IP54 400 V 0.75-18.5 kW**

1 EMC screw

**Table 1.4 Legend to** *Illustration 1.2*

On all units, set *14-50 RFI Filter* to *[0] Off* when operating in IT mains.

Danfoss

## <span id="page-5-0"></span>**ACAUTION**

**If reinserted, only use M3x12 screw.**

#### 1.2.4 Avoid Unintended Start

While the frequency converter is connected to mains, the motor can be started/stopped using digital commands, bus commands, references or via the LCP or LOP.

- **•** Disconnect the frequency converter from mains whenever personal safety considerations make it necessary to avoid unintended start of any motors.
- **•** To avoid unintended start, always press [Off/ Reset] before changing parameters.

#### 1.2.5 Disposal Instruction

Equipment containing electrical components must not be disposed of together with domestic waste. It must be separately collected with electrical

and electronic waste according to local and currently valid legislation.

#### 1.3.2 Side-by-Side Installation

The frequency converter can be mounted side-by-side and requires the clearance above and below for cooling.

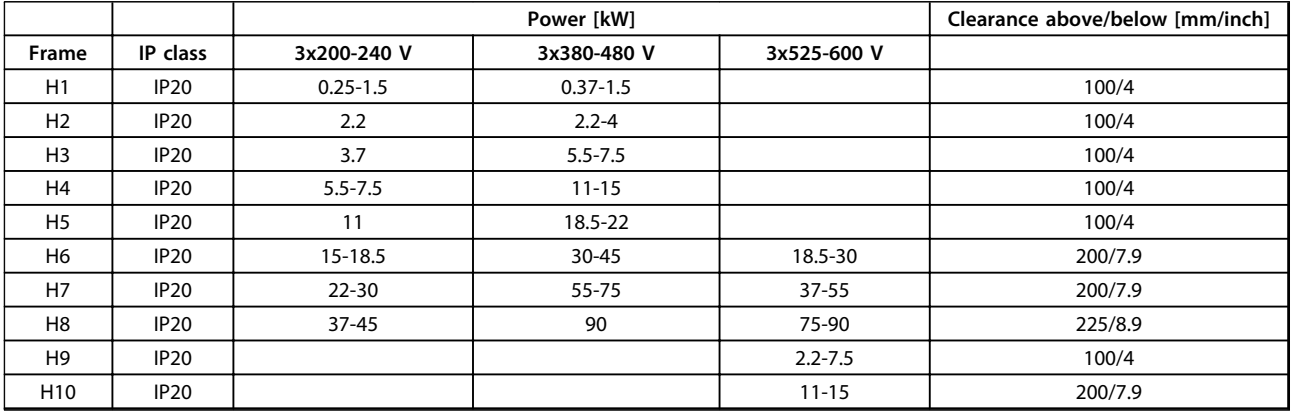

**Table 1.5 Clearance**

#### **NOTICE**

**With IP21/Nema Type1 option kit mounted, a distance of 50 mm between the units is required.**

### 1.3 Installation

#### 1.3.1 Before Starting Repair Work

- 1. Disconnect from mains (and external DC supply, if present).
- 2. Wait as stated in *[Table 1.1](#page-3-0)* for discharge of the DC-link.
- 3. Remove motor cable.

Danfoss

### <span id="page-6-0"></span>1.3.3 Dimensions

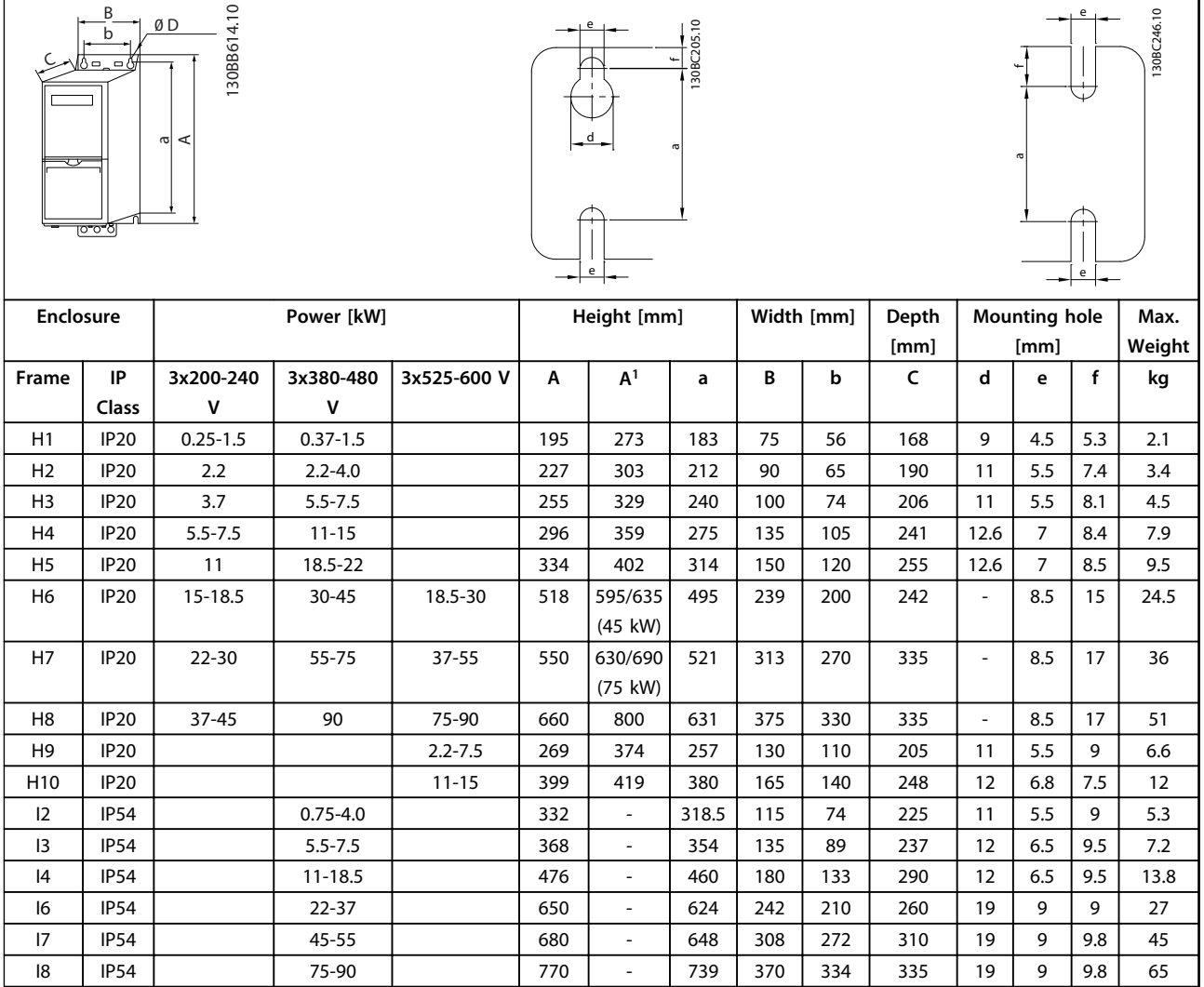

#### **Table 1.6 Dimensions**

*1 Including decoupling plate*

Danfoss

<span id="page-7-0"></span>The dimensions are only for the physical units, but when installing in an application it is necessary to add space for free air passage both above and below the units. The amount of space for free air passage is listed in *Table 1.8*:

| <b>Enclosure</b> |          | Clearance [mm] |                   |  |
|------------------|----------|----------------|-------------------|--|
| Frame            | IP class | Above unit     | <b>Below unit</b> |  |
| H1               | 20       | 100            | 100               |  |
| H <sub>2</sub>   | 20       | 100            | 100               |  |
| H3               | 20       | 100            | 100               |  |
| H4               | 20       | 100            | 100               |  |
| H5               | 20       | 100            | 100               |  |
| H6               | 20       | 200            | 200               |  |
| H7               | 20       | 200            | 200               |  |
| H <sub>8</sub>   | 20       | 225            | 225               |  |
| H <sub>9</sub>   | 20       | 100            | 100               |  |
| H <sub>10</sub>  | 20       | 200            | 200               |  |
| 12               | 54       | 100            | 100               |  |
| 13               | 54       | 100            | 100               |  |
| 14               | 54       | 100            | 100               |  |
| 16               | 54       | 200            | 200               |  |
| 17               | 54       | 200            | 200               |  |
| 18               | 54       | 225            | 225               |  |

**Table 1.7 Clearance Needed for Free Air Passage**

#### 1.3.4 Electrical Installation in General

All cabling must comply with national and local regulations on cable cross-sections and ambient temperature. Copper conductors required, (75 °C) recommended.

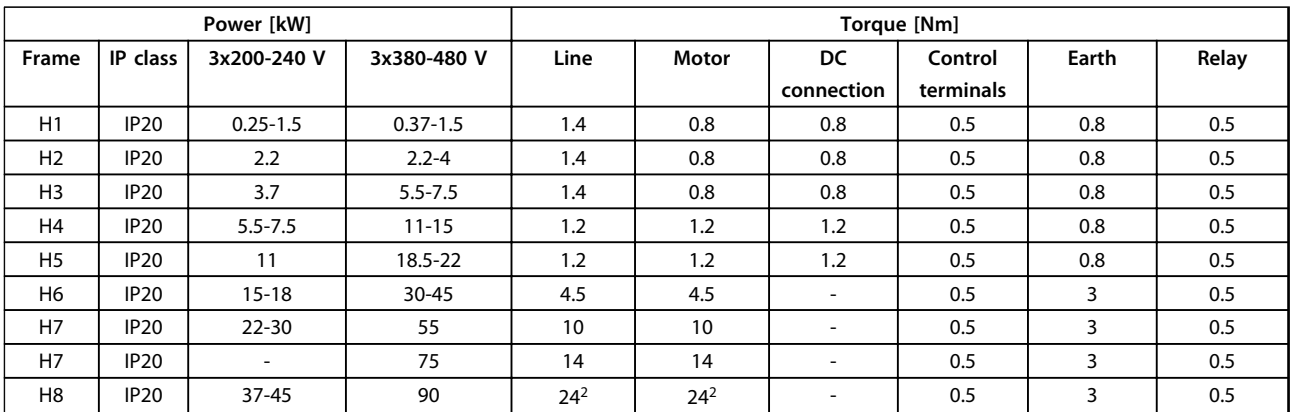

**Table 1.8 Enclosure H1-H8**

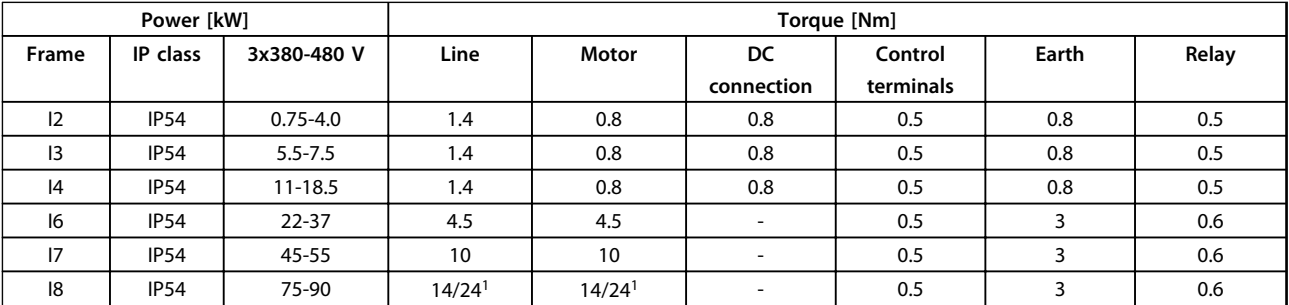

**Table 1.9 Enclosure I1-I8**

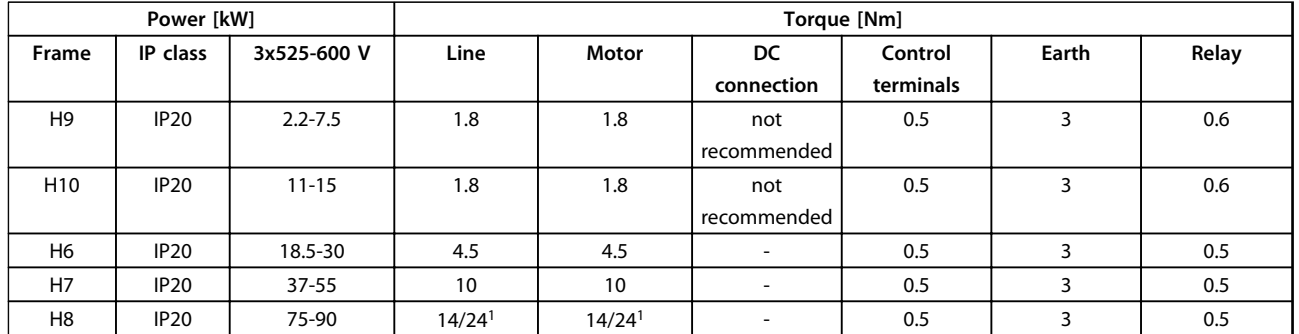

#### **Table 1.10 Details of Tightening Torques**

*1 Cable dimensions* ≤*95 mm<sup>2</sup>*

*2 Cable dimensions >95 mm<sup>2</sup>*

### <span id="page-9-0"></span>1.3.5 Connecting to Mains and Motor

The frequency converter is designed to operate all standard three-phased asynchronous motors. For maximum cross-section on wires see *[1.7 General Specifi](#page-36-0)[cations](#page-36-0)*.

- **•** Use a shielded/armored motor cable to comply with EMC emission specifications, and connect this cable to both the decoupling plate and the motor metal.
- **•** Keep motor cable as short as possible to reduce the noise level and leakage currents.
- **•** For further details on mounting of the decoupling plate, see *FC 101 De-coupling Plate Mounting Instruction*.
- **•** Also see *EMC-Correct Installation in the VLT*® *HVAC Basic Design Guide*.
- 1. Mount the earth wires to earth terminal.
- 2. Connect motor to terminals U, V and W.
- 3. Mount mains supply to terminals L1, L2 and L3 and tighten.

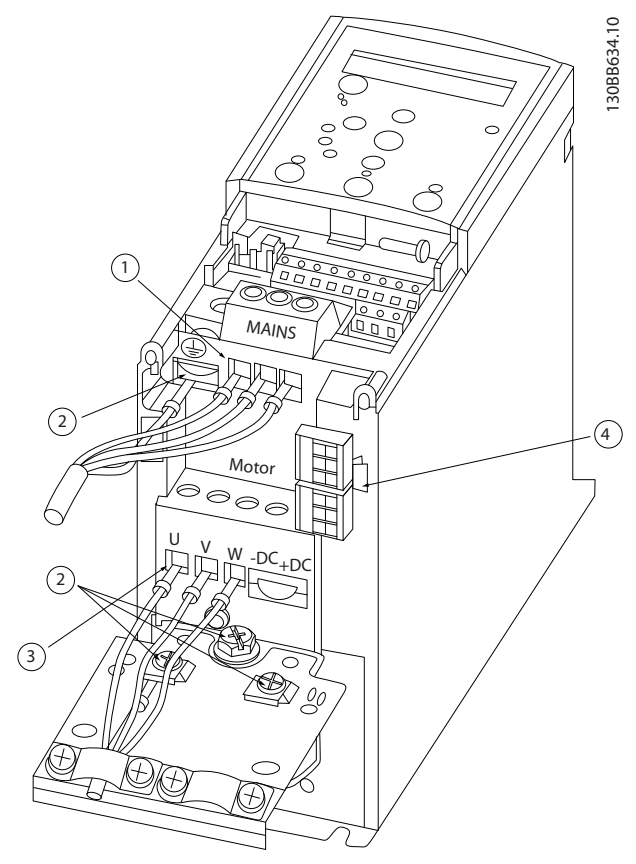

**Illustration 1.3 H1-H5 Frame IP20 200-240 V 0.25-11 kW and IP20 380-480 V 0.37-22 kW**

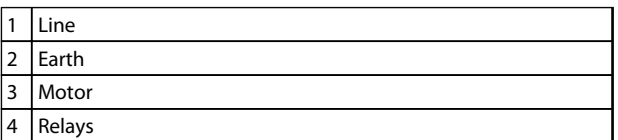

**Table 1.11 Legend to** *Illustration 1.3*

**1 1**

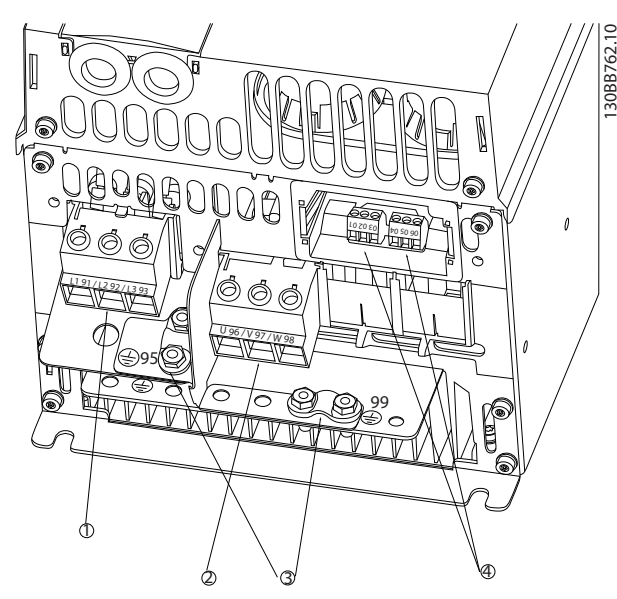

**Illustration 1.4 H6 Frame IP20 380-480 V 30-45 kW IP20 200-240 V 15-18.5 kW IP20 525-600 V 22-30 kW**

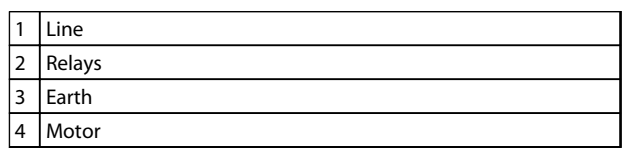

**Table 1.13 Legend to** *Illustration 1.5*

**IP20 200-240 V 22- 30 kW IP20 525-600 V 45-55 kW**

1 Line 2 Motor 3 Earth 4 Relays

**Table 1.12 Legend to** *Illustration 1.4*

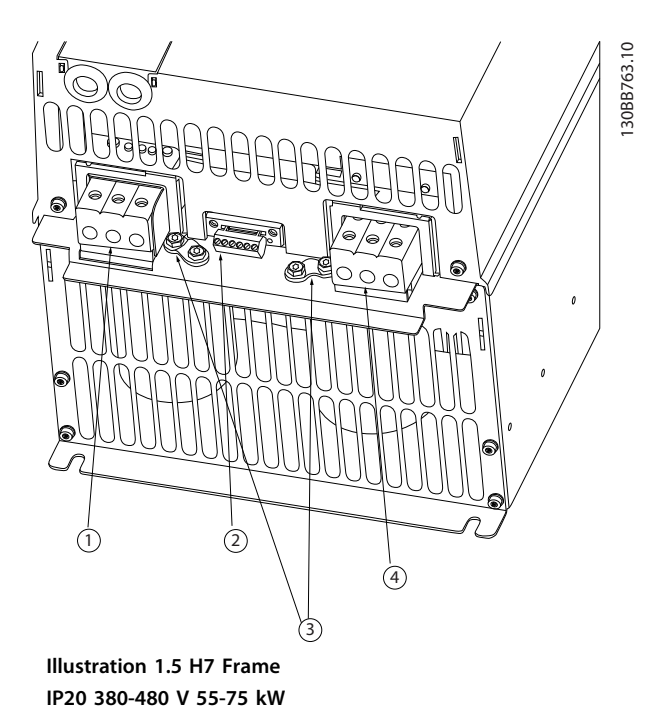

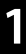

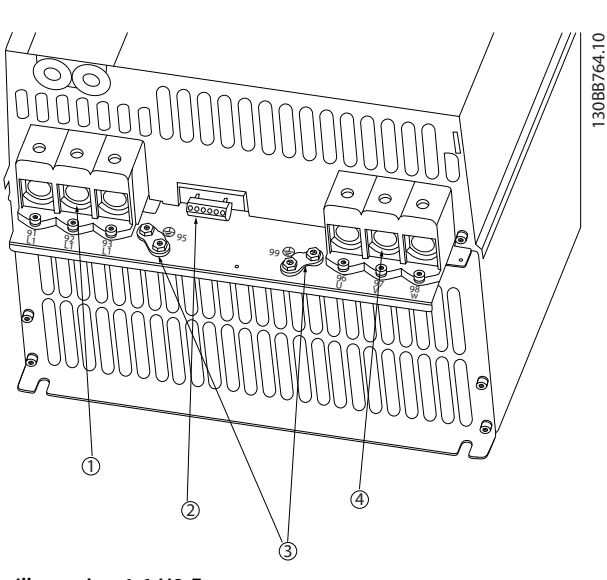

**Illustration 1.6 H8 Frame IP20 380-480 V 90 kW IP20 200-240 V 37-45 kW IP20 525-600 V 75-90 kW**

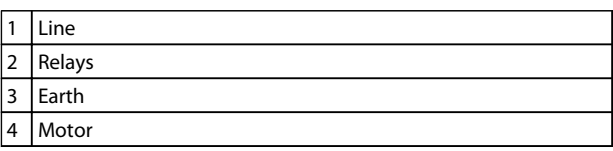

**Table 1.14 Legend to** 

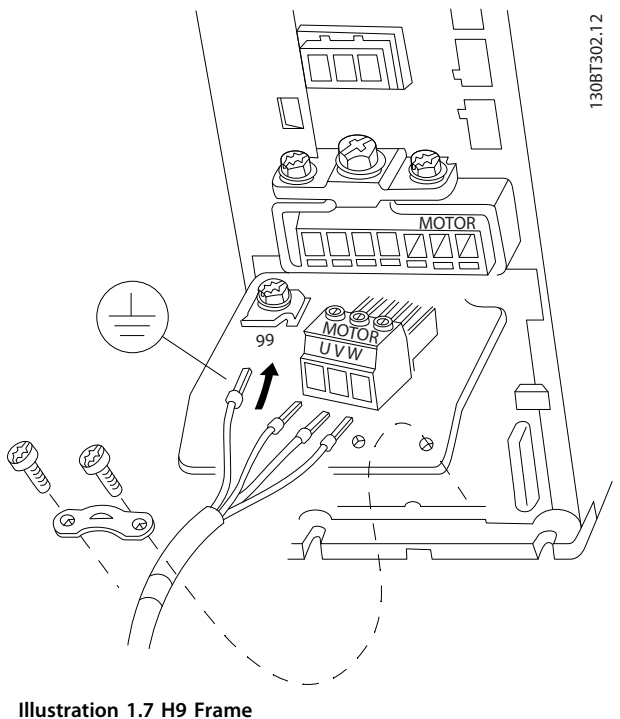

**IP20 600 V 2.2-7.5 kW**

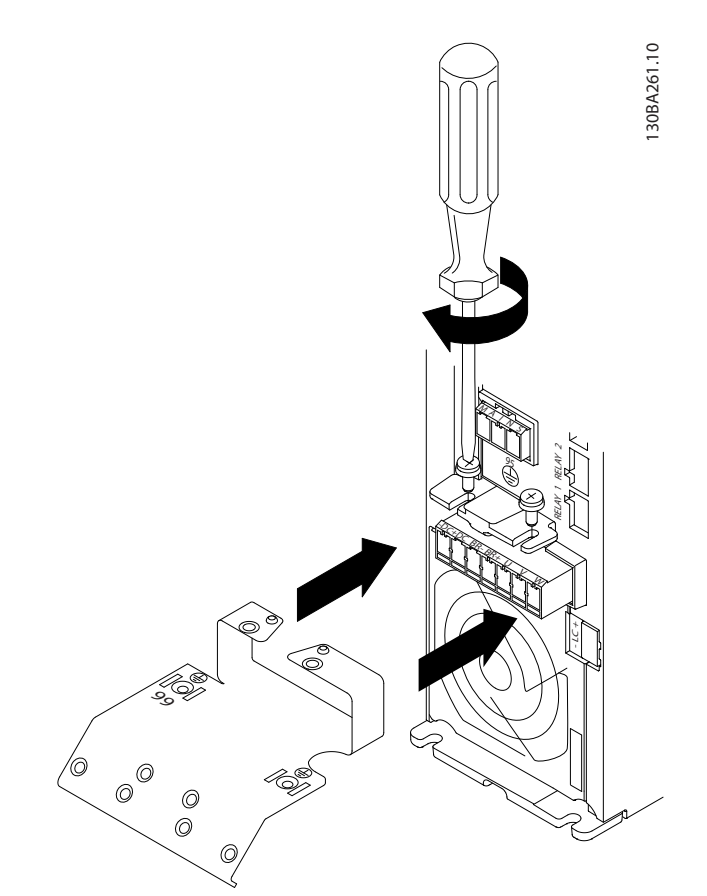

Danfoss

**Illustration 1.8 Mount the two screws in the mounting plate, slide it into place and tighten fully**

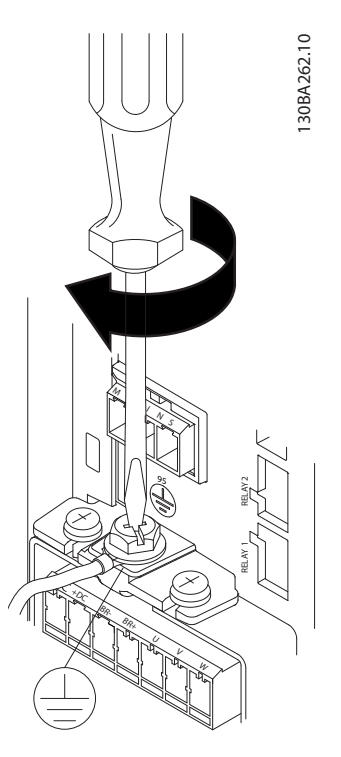

**Illustration 1.9 When mounting cables, first mount and tighten earth cable**

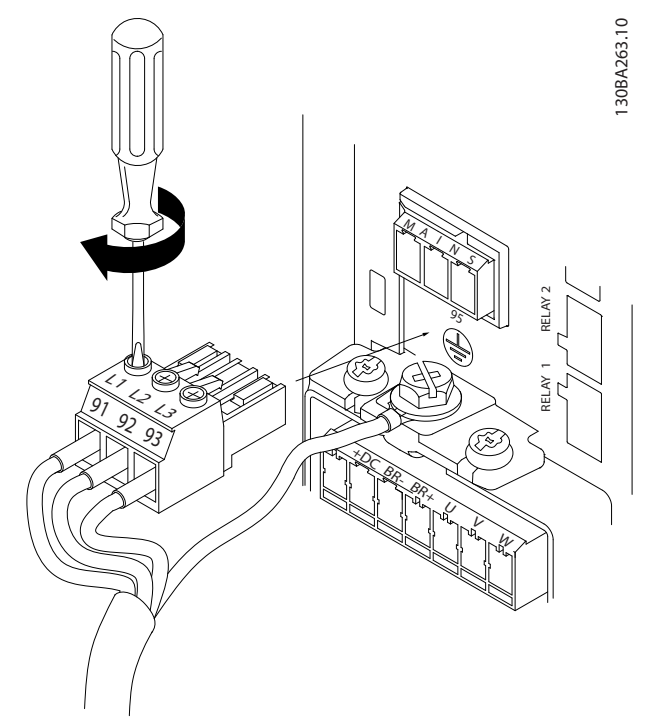

**Illustration 1.10 Then mount mains plug and tighten wires**

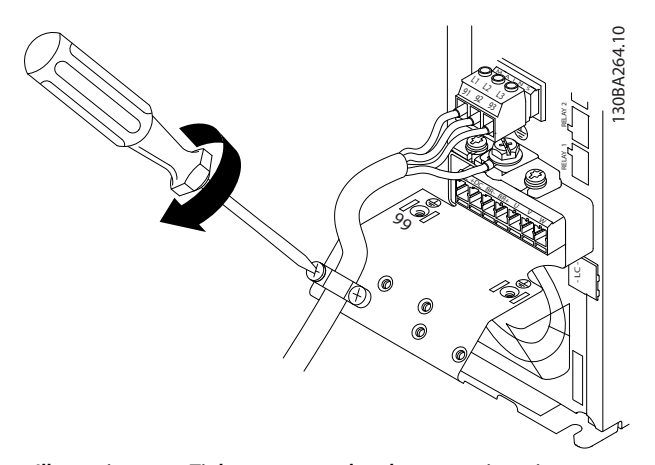

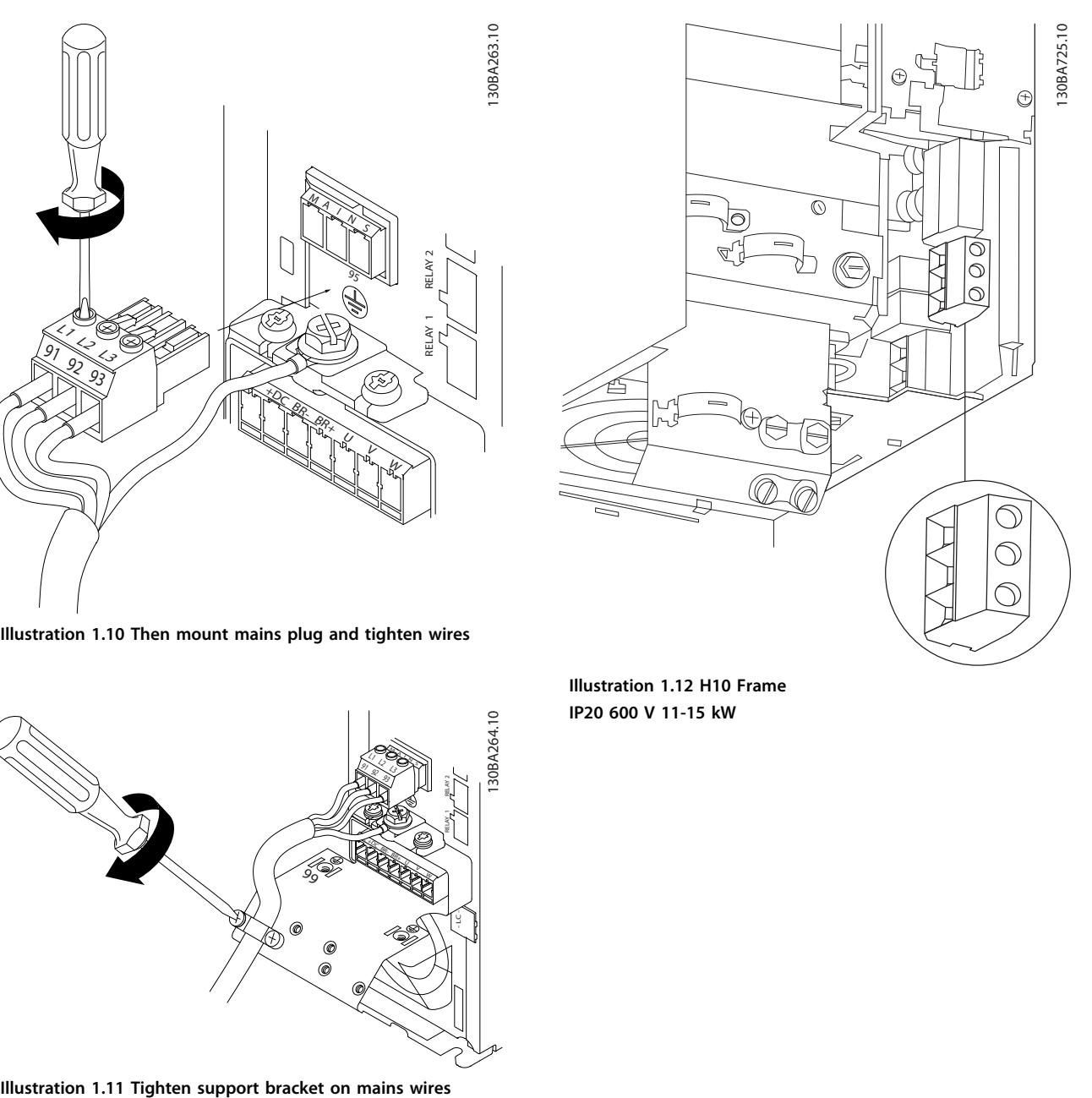

**Illustration 1.12 H10 Frame IP20 600 V 11-15 kW**

Danfoss

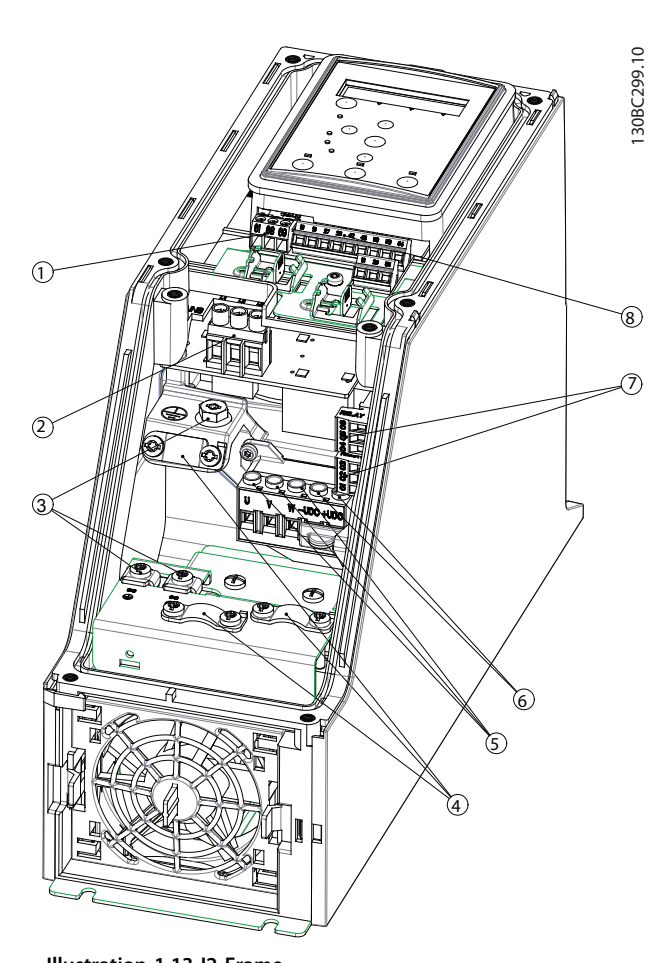

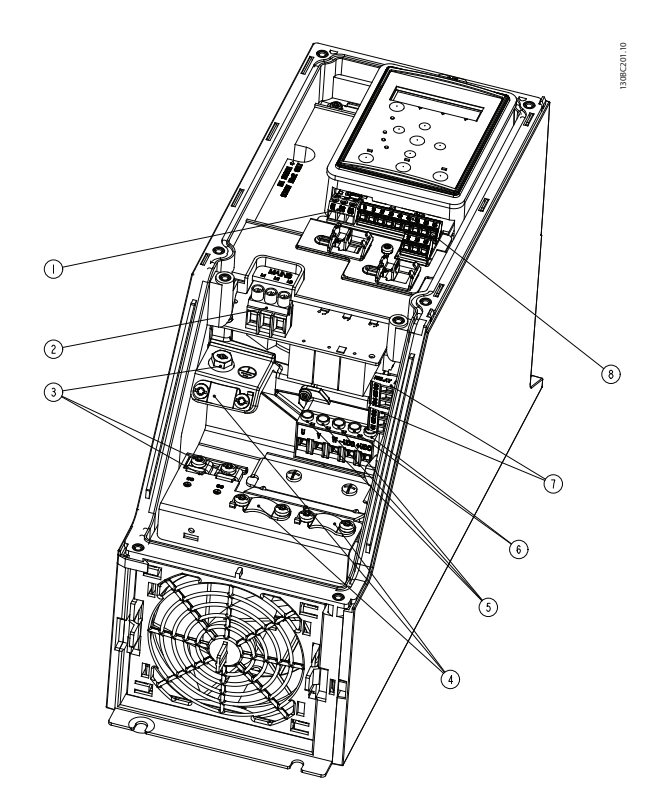

**Illustration 1.14 I3 Frame IP54 380-480 V 5.5-7.5 kW**

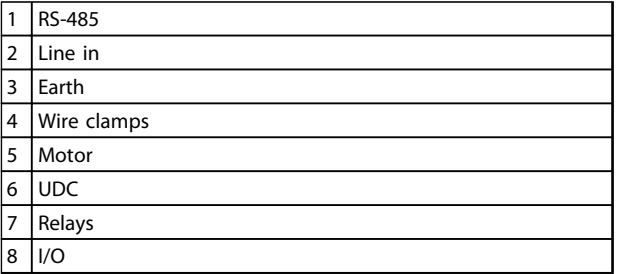

**Table 1.16 Legend to** *Illustration 1.14*

**Illustration 1.13 I2 Frame IP54 380-480 V 0.75-4.0 kW**

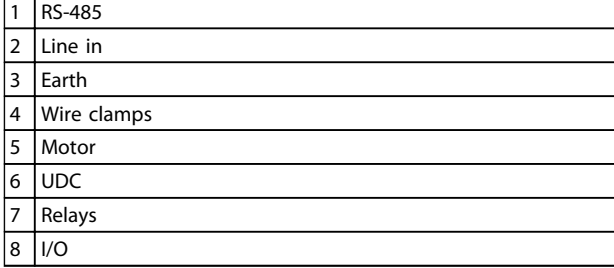

**Table 1.15 Legend to** *Illustration 1.13*

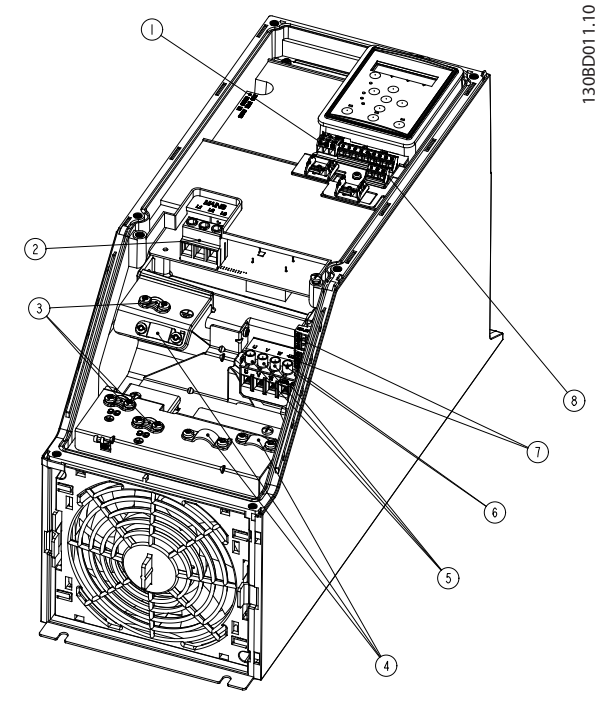

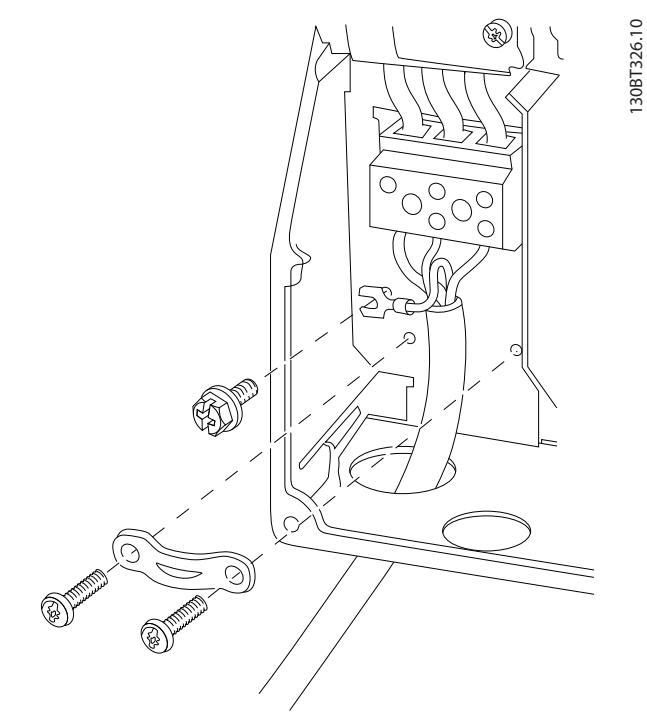

**Illustration 1.17 I6 Frame IP54 380-480 V 22-37 kW**

**Illustration 1.15 I4 Frame IP54 380-480 V 0.75-4.0 kW**

| 1              | RS-485      |
|----------------|-------------|
| $\overline{2}$ | Line in     |
| 3              | Earth       |
| $\overline{4}$ | Wire clamps |
| 5              | Motor       |
| 6              | <b>UDC</b>  |
| 7              | Relays      |
| 8              | 1/O         |

**Table 1.17 Legend to** *Illustration 1.15*

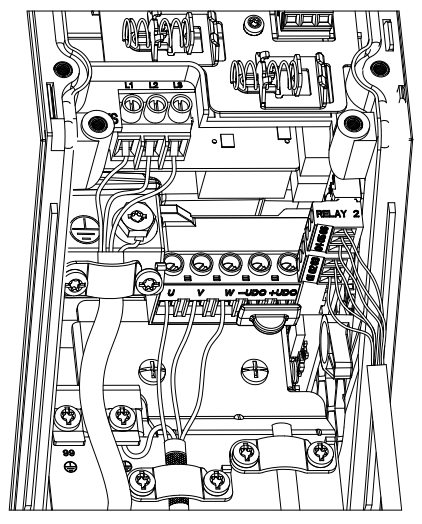

**Illustration 1.16 IP54 I2-I3-I4 frame**

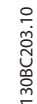

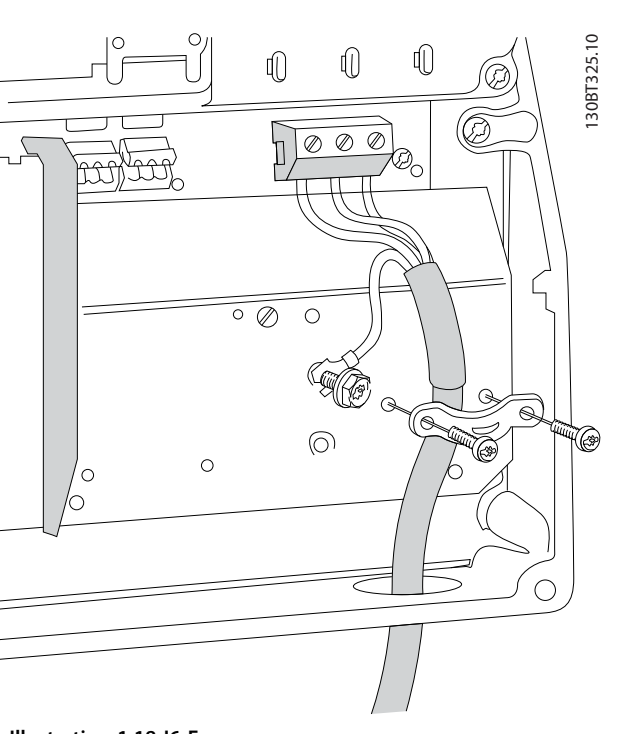

**Illustration 1.18 I6 Frame IP54 380-480 V 22-37 kW**

Danfoss

**1 1**

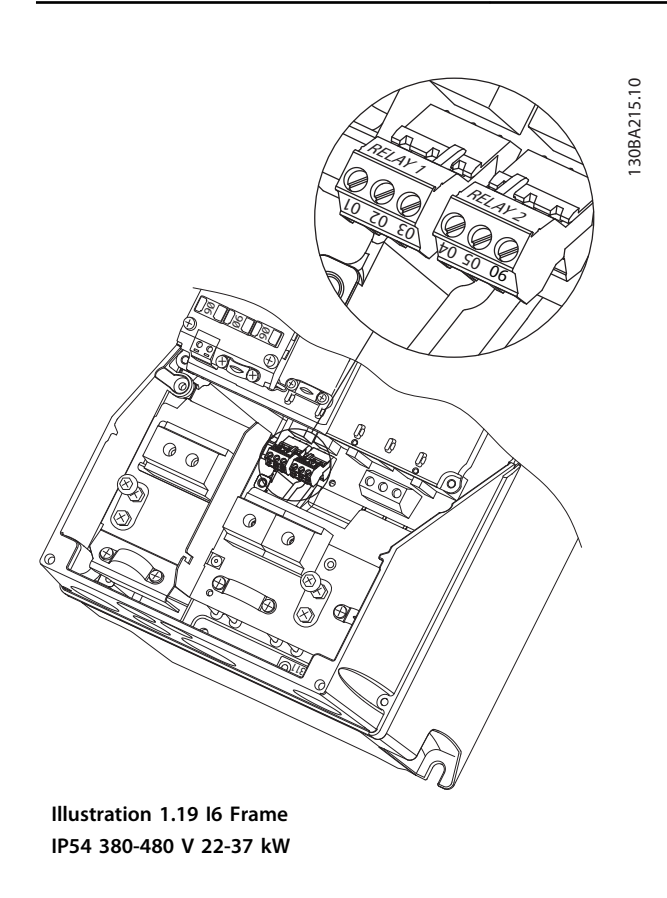

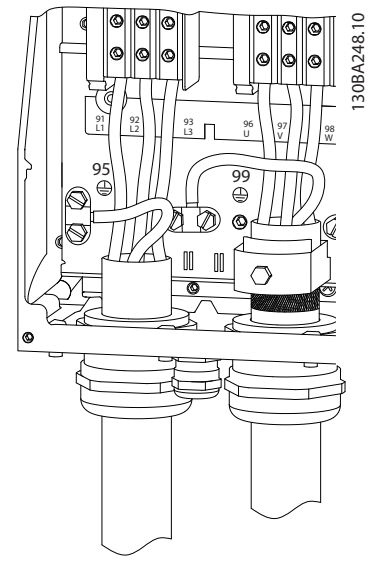

**Illustration 1.20 I7, I8 Frame IP54 380-480 V 45-55 kW IP54 380-480 V 75-90 kW**

<u>Danfoss</u>

#### <span id="page-16-0"></span>**Branch circuit protection**

In order to protect the installation against electrical and fire hazard, all branch circuits in an installation, switch gear, machines etc., must be short-circuit and overcurrent protected according to national and local regulations.

#### **Short circuit protection**

Danfoss recommends using the fuses and circuit breakers listed in *Table 1.19* and to protect service personnel or other equipment in case of an internal failure in the unit or short-circuit on DC-link. The frequency converter provides full short circuit protection in case of a short-circuit on the motor.

#### **Overcurrent protection**

Provide overload protection to avoid overheating of the cables in the installation. Overcurrent protection must always be carried out according to local and national regulations. Circuit breakers and fuses must be designed for protection in a circuit capable of supplying a maximum of 100,000 Arms (symmetrical), 480 V maximum.

#### **UL/Non UL compliance**

Use the circuit breakers or fuses listed in *Table 1.19*, to ensure compliance with UL or IEC 61800-5-1.

Circuit breakers must be designed for protection in a circuit capable of supplying a maximum of 10,000 Arms (symmetrical), 480 V maximum.

In the event of malfunction, failure to follow the protection recommendation may result in damage to the frequency converter.

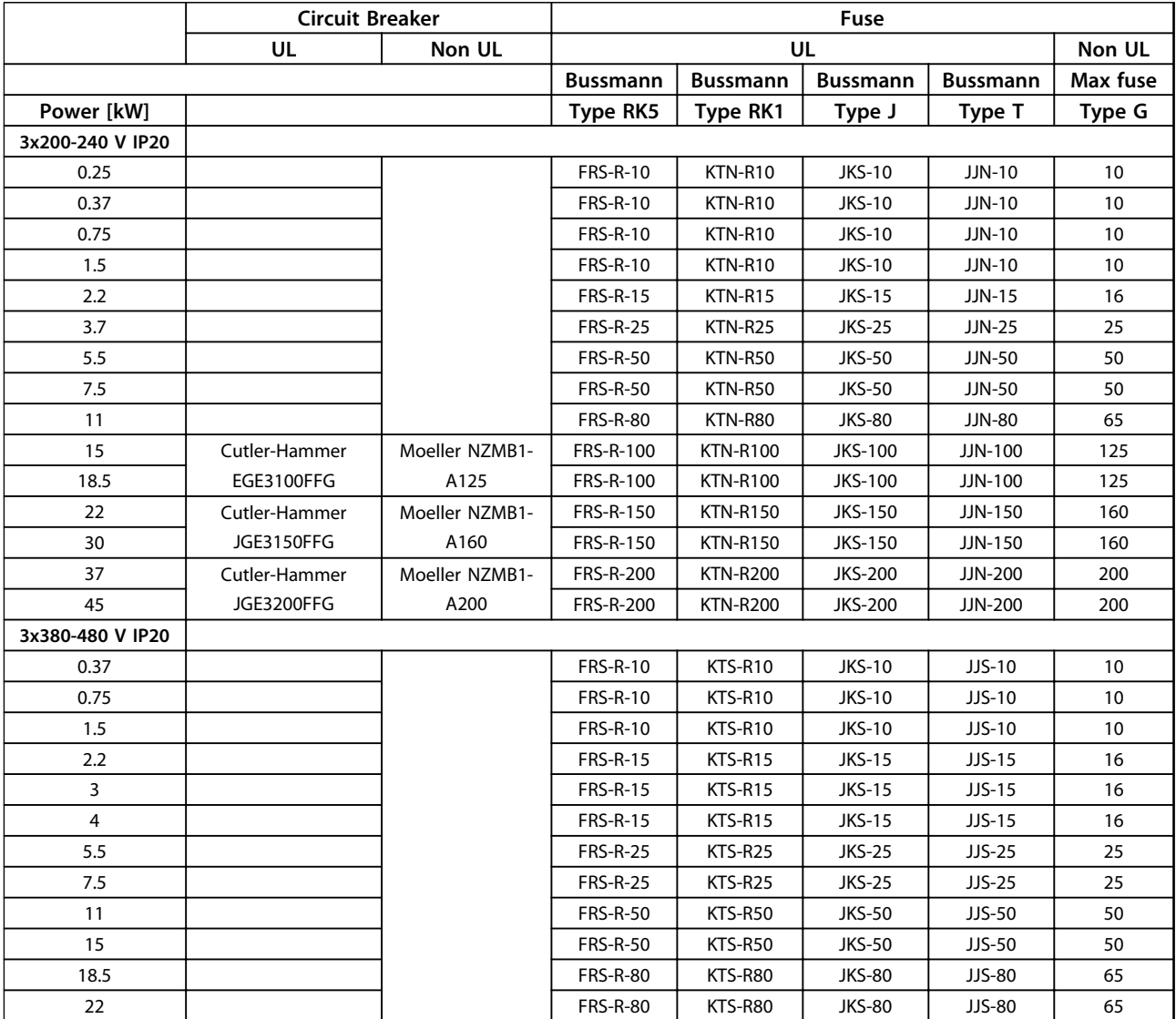

Danfoss

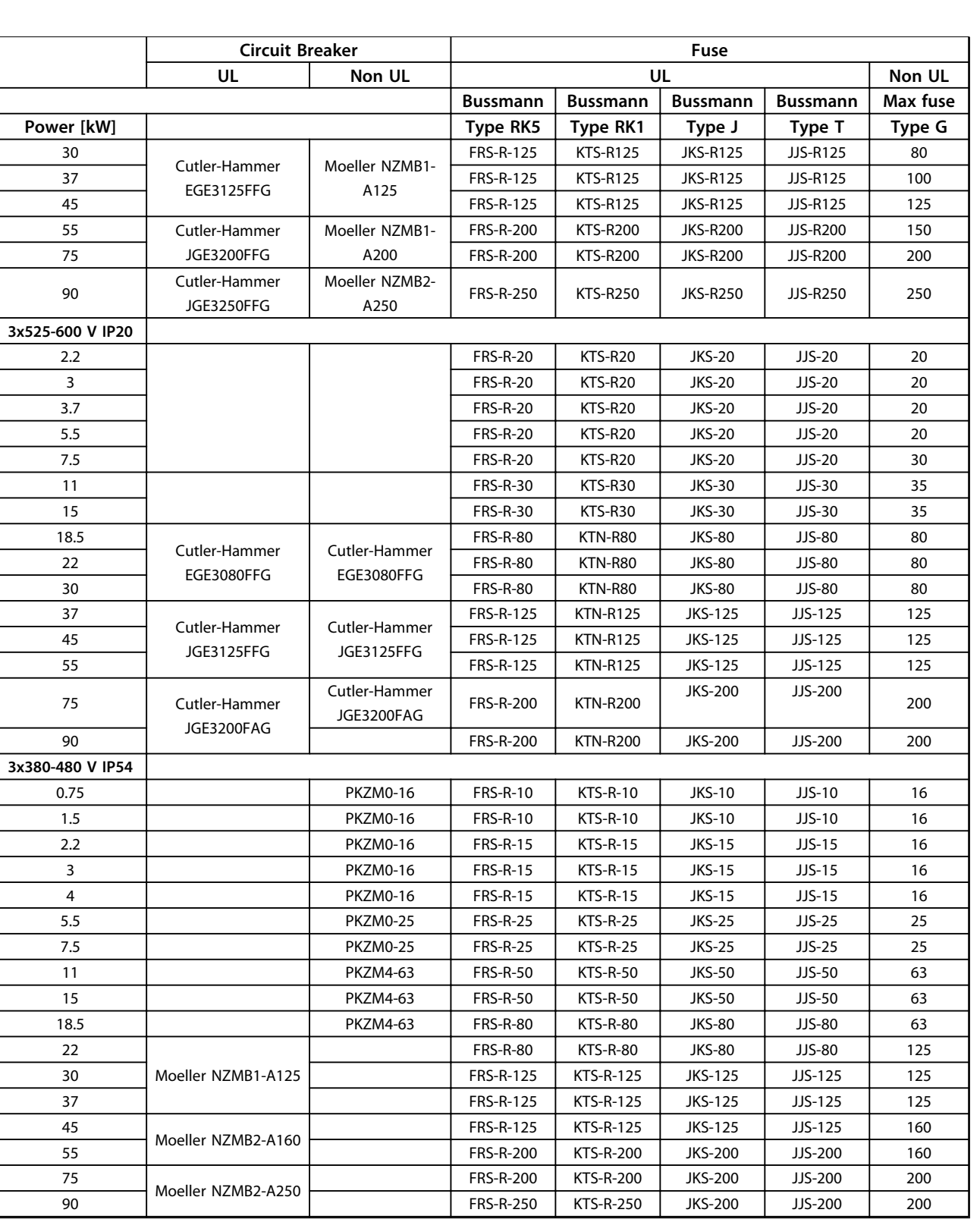

**Table 1.18 Circuit Breaker and Fuses**

### <span id="page-18-0"></span>1.3.7 EMC-Correct Electrical Installation

General points to be observed to ensure EMC-correct electrical installation.

- **•** Use only screened/armoured motor cables and screened/armoured control cables.
- **•** Connect the screen to earth at both ends.
- **•** Avoid installation with twisted screen ends (pigtails), since this ruins the screening effect at high frequencies. Use the cable clamps provided instead.
- **•** Ensure the same potential between drive and ground potential of PLC.
- **•** Use starwashers and galvanically conductive installation plates.

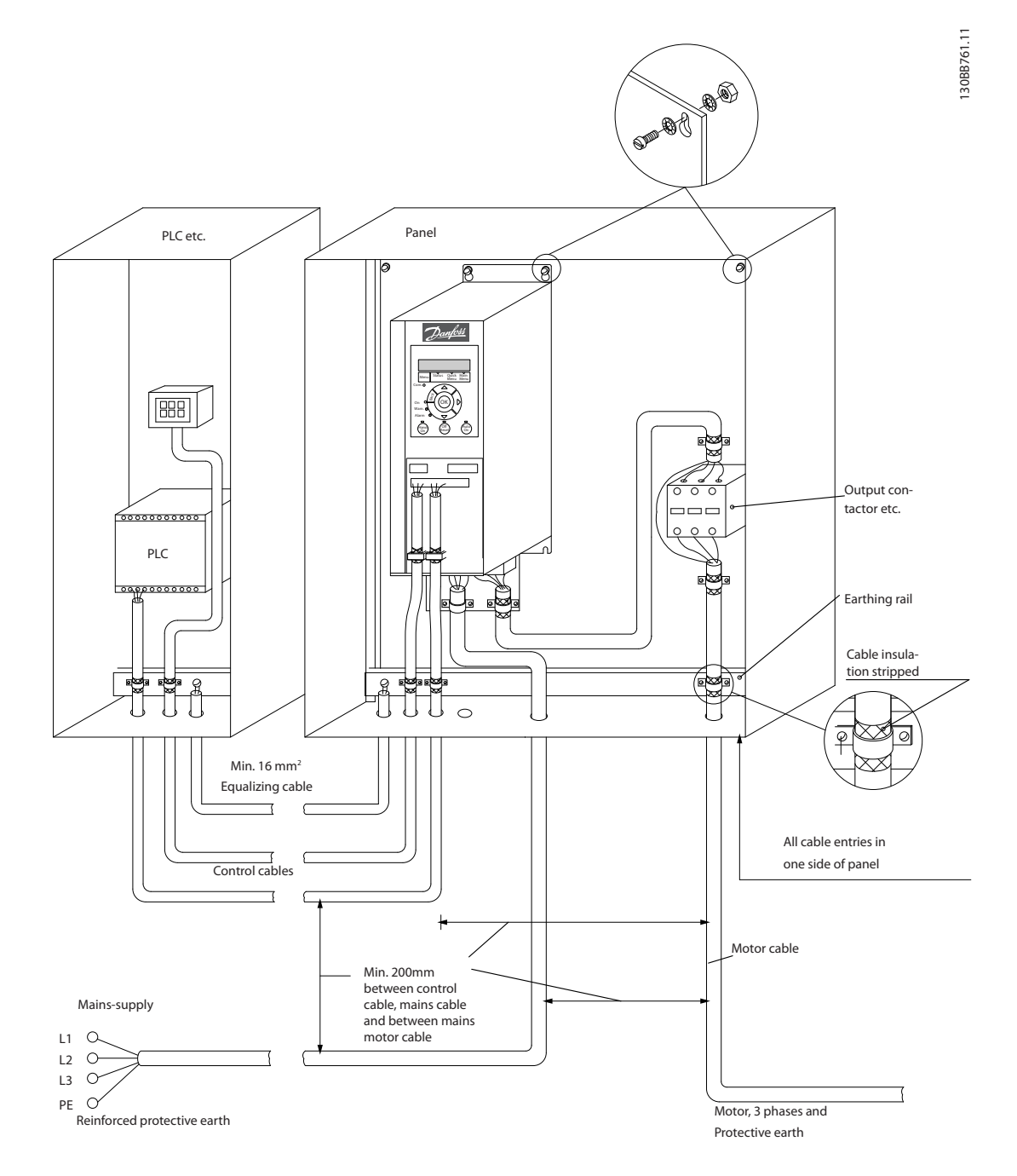

**Illustration 1.21 EMC-correct Electrical Installation**

<u>Danfoss</u>

### <span id="page-19-0"></span>1.3.8 Control Terminals

IP20 200-240 V 0.25-11 kW and IP20 380-480 V 0.37-22 kW:

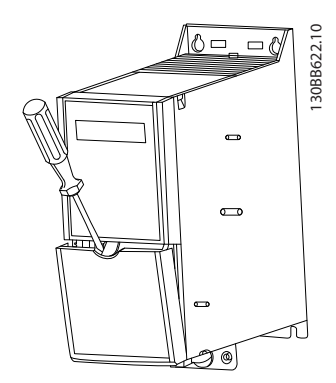

**Illustration 1.22 Location of Control Terminals**

- 1. Place a screwdriver behind the terminal cover to activate snap.
- 2. Tilt the screwdriver outwards to open the cover.

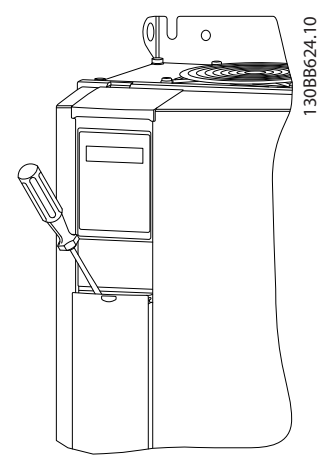

**Illustration 1.23 IP20 380-480 V 30-90 kW**

- 1. Place a screwdriver behind the terminal cover to activate snap.
- 2. Tilt the screwdriver outwards to open the cover.

Digital input 18, 19 and 27 mode is set in *5-00 Digital Input Mode* (PNP is default value) and digital input 29 mode is

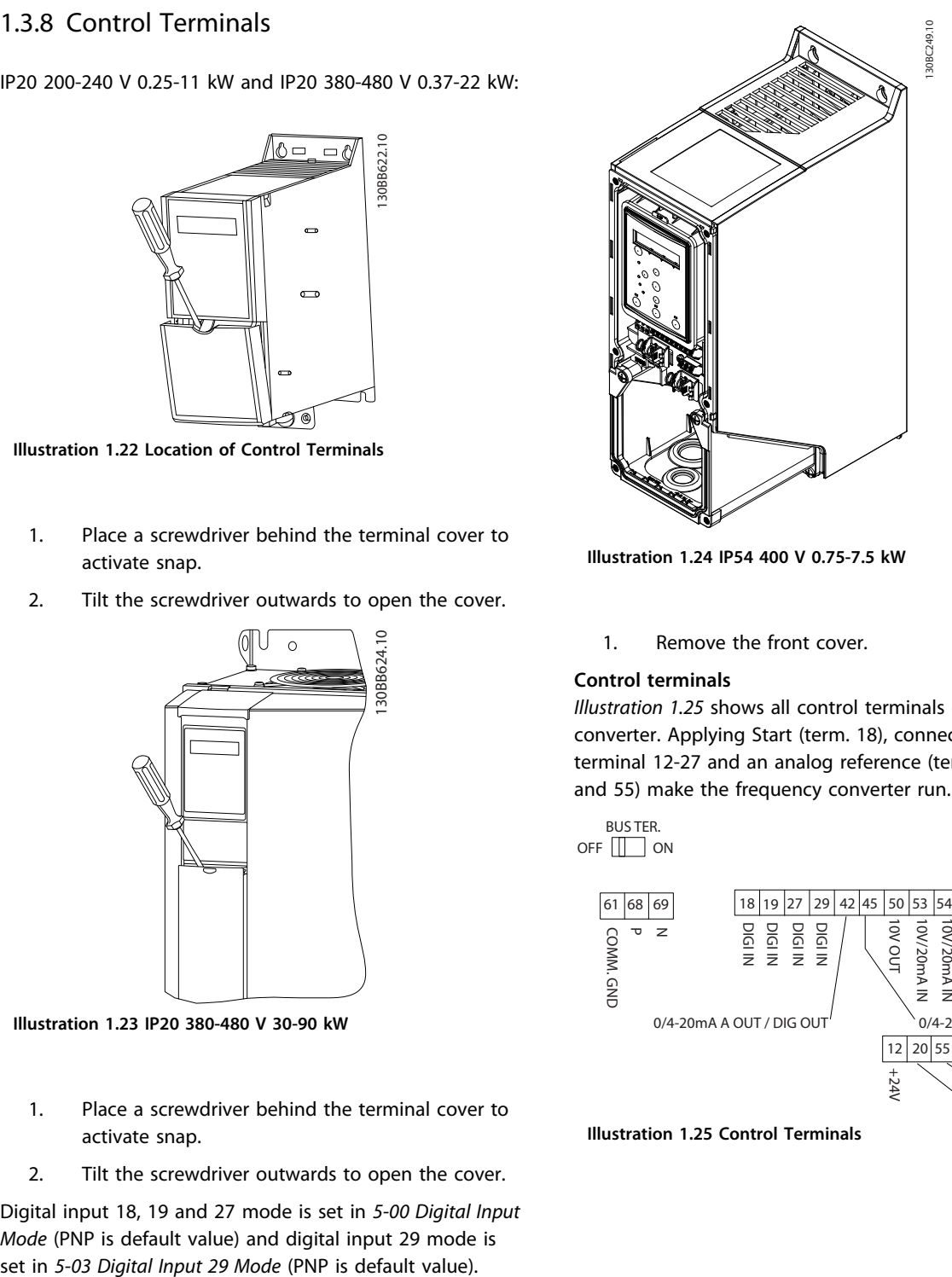

**Illustration 1.24 IP54 400 V 0.75-7.5 kW**

1. Remove the front cover.

#### **Control terminals**

*Illustration 1.25* shows all control terminals of the frequency converter. Applying Start (term. 18), connection between terminal 12-27 and an analog reference (term. 53 or 54 and 55) make the frequency converter run.

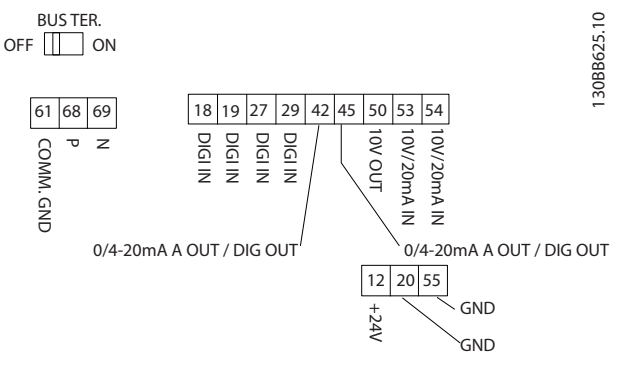

**Illustration 1.25 Control Terminals**

# Danfoss

### <span id="page-20-0"></span>1.3.9 Electrical Overview

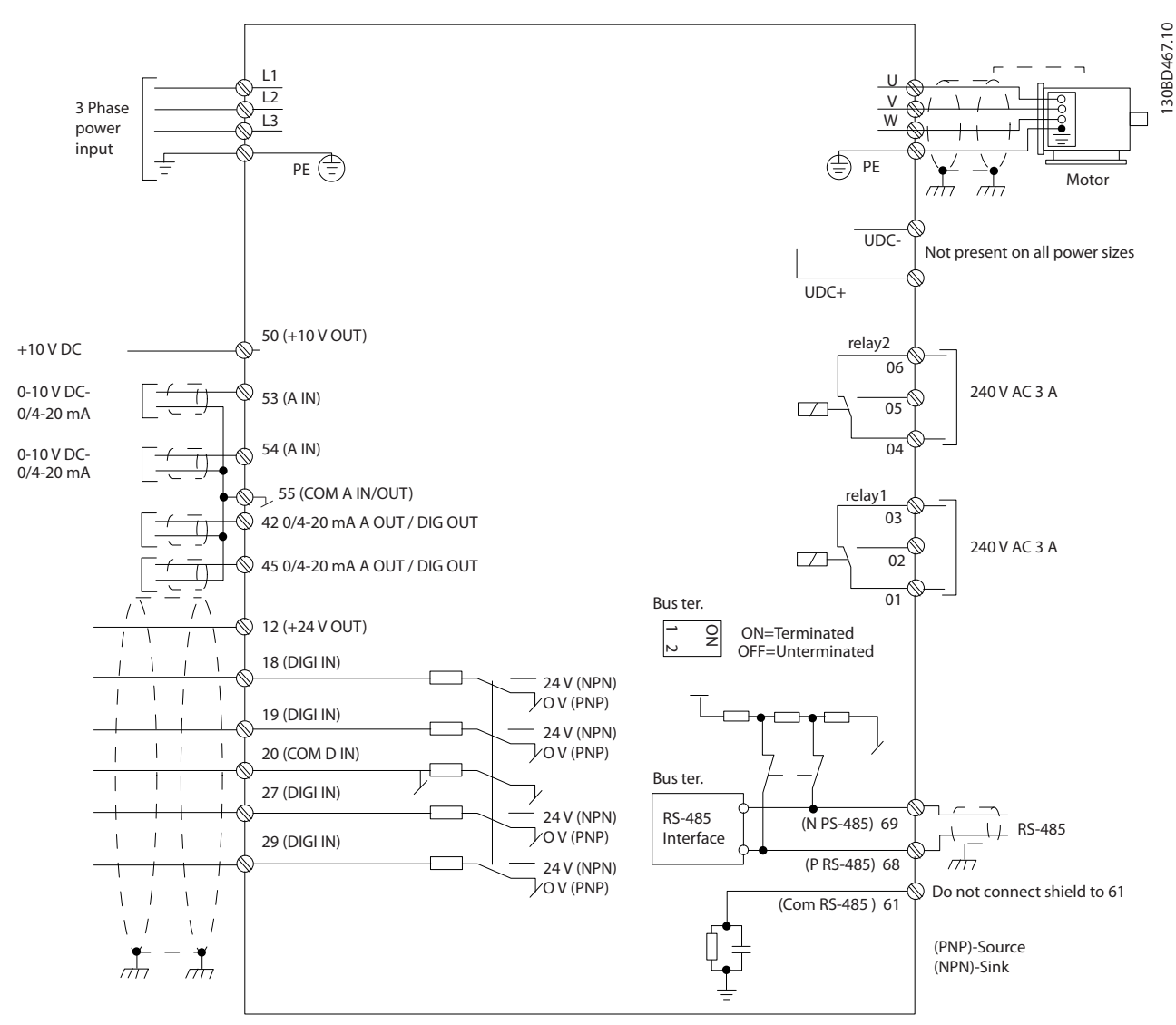

**Illustration 1.26 Basic Wiring Schematic Drawing**

### **NOTICE**

**There is no access to UDC- and UDC+ on the following units: IP20 380-480 V 30-90 kW IP20 200-240 V 15-45 kW IP20 525-600 V 2.2-90 kW IP54 380-480 V 22-90 kW**

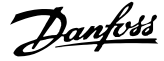

## 1.4 Programming

<span id="page-21-0"></span>**1 1**

1.4.1 Programming with the Local Control Panel (LCP)

### **NOTICE**

**The frequency converter can also be programmed from a PC via RS-485 com-port by installing the MCT 10 Set-up Software. This software can either be ordered using code number 130B1000 or downloaded from the Danfoss web site: [www.danfoss.com/BusinessAreas/DrivesSolutions/](http://www.danfoss.com/BusinessAreas/DrivesSolutions/softwaredownload) [softwaredownload](http://www.danfoss.com/BusinessAreas/DrivesSolutions/softwaredownload)**

### 1.4.2 Local Control Panel (LCP)

The LCP is divided into four functional sections.

- A. Alphanumeric display
- B. Menu key
- C. Navigation keys and indicator lights (LEDs)
- D. Operation keys and indicator lights (LEDs)

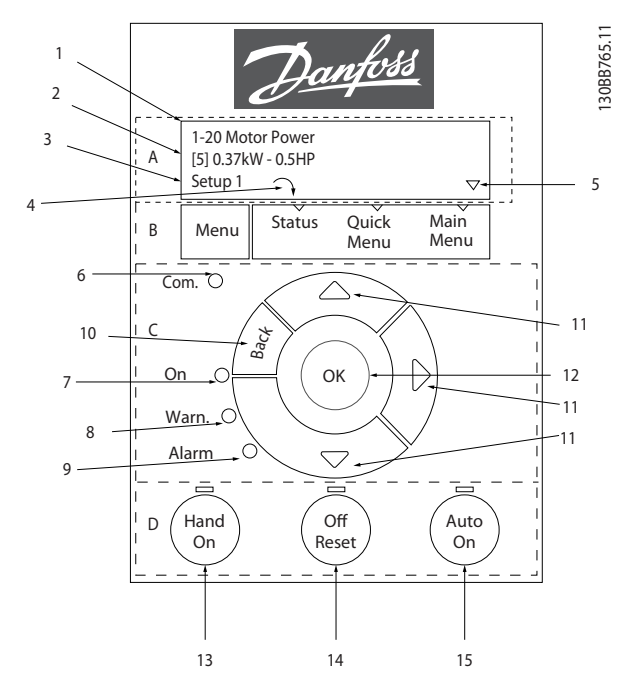

**Illustration 1.27 Local Control Panel (LCP)**

#### **A. Alpha Numeric Display**

The LCD-display is back-lit with 2 alpha-numeric lines. All data is displayed on the LCP.

Information can be read from the display.

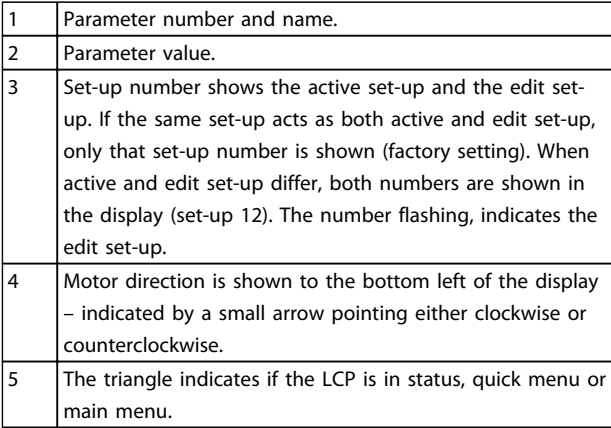

**Table 1.19 Legend to** *Illustration 1.27*

#### **B. Menu key**

Use the menu key to select between status, quick menu or main menu.

#### **C. Navigation keys and indicator lights (LEDs)**

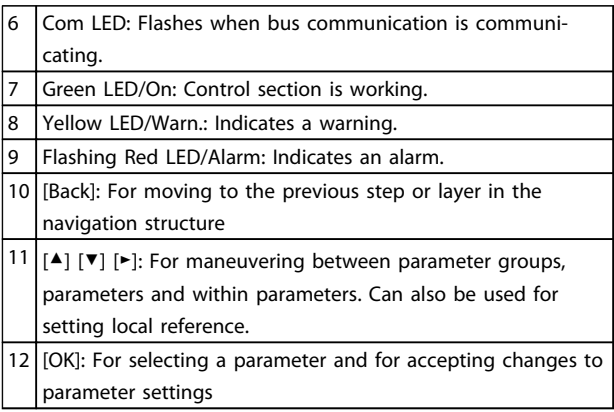

**Table 1.20 Legend to** *Illustration 1.27*

#### **D. Operation keys and indicator lights (LEDs)**

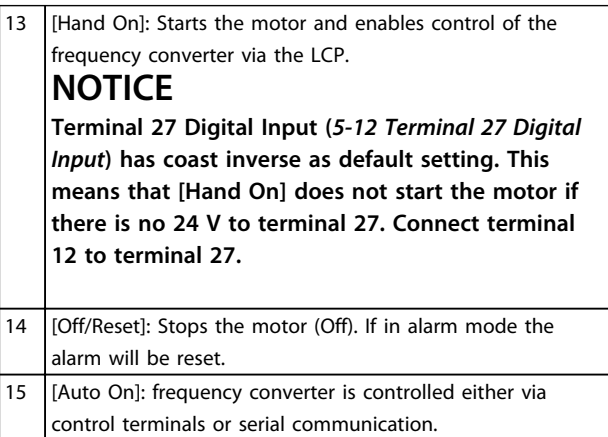

**Table 1.21 Legend to** *Illustration 1.27*

#### <span id="page-22-0"></span>1.4.3 The Start-up Wizard for Open Loop Applications

The built-in wizard menu guides the installer through the set-up of the frequency converter in a clear and structured manner to set-up an open loop application. An open loop application is here an application with a start signal, analog reference (voltage or current) and optionally also relay signals (but no feed back signal from the process applied).

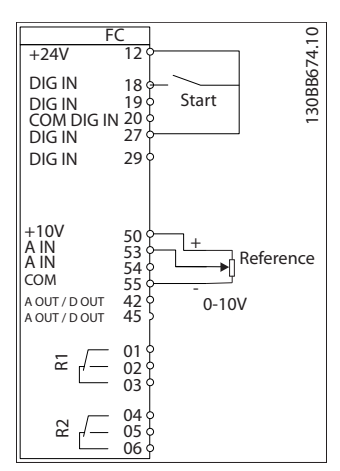

**Illustration 1.28 Open Loop Application**

The wizard will initially be shown after power-up until any parameter has been changed. The wizard can always be accessed again through the quick menu. Press [OK] to start the wizard. Press [Back] to return to the status screen.

| Press OK to start Wizard<br>Push Back to skip it |     |  |
|--------------------------------------------------|-----|--|
| Setup 1                                          |     |  |
|                                                  | ဒ္ဓ |  |

**Illustration 1.29 Start-up/Quit Wizard**

Danfoss

**1 1**

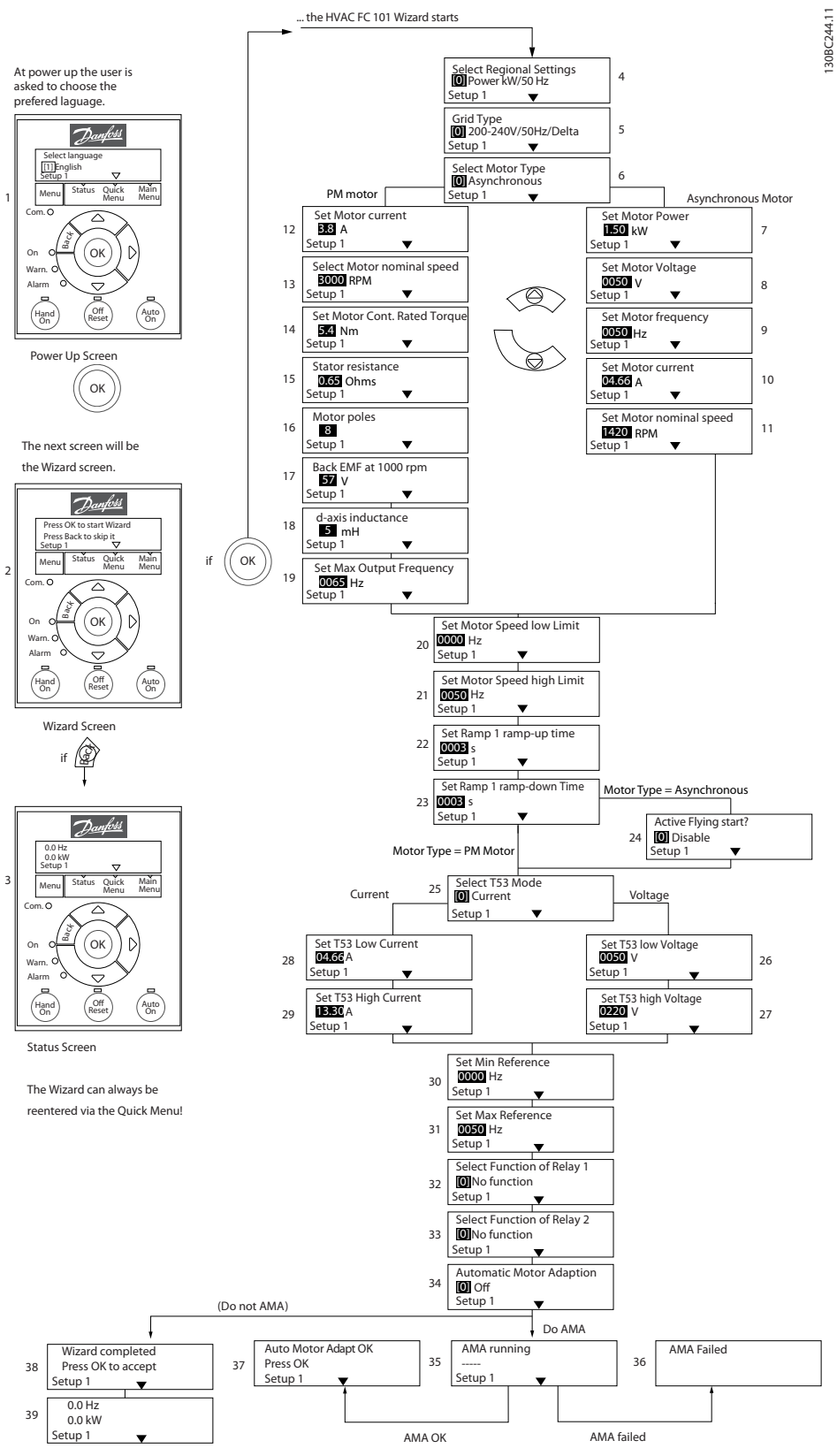

**Illustration 1.30 Open Loop Applications**

# Danfoss

#### **The Start-up Wizard for Open Loop Applications**

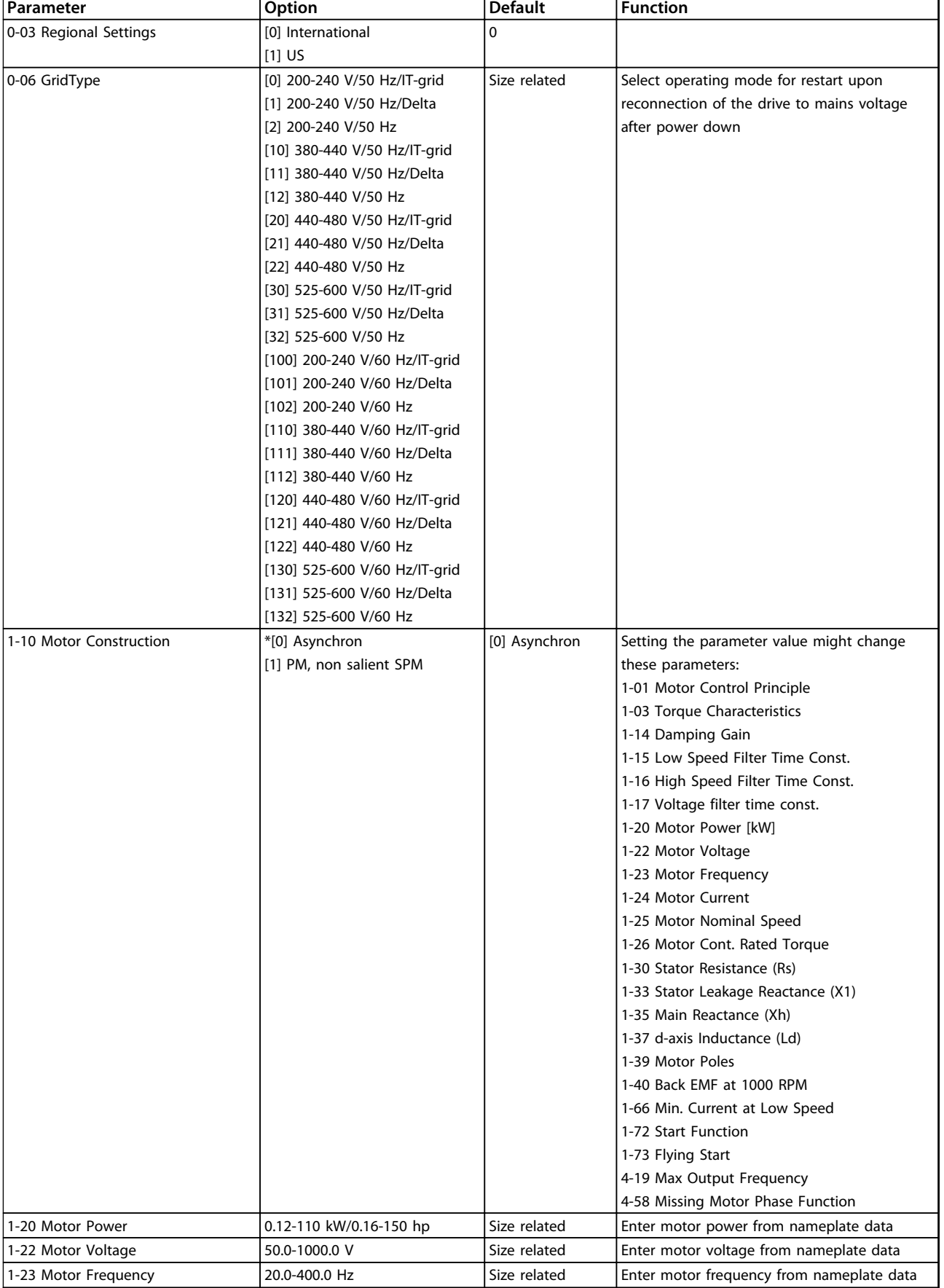

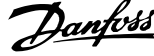

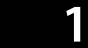

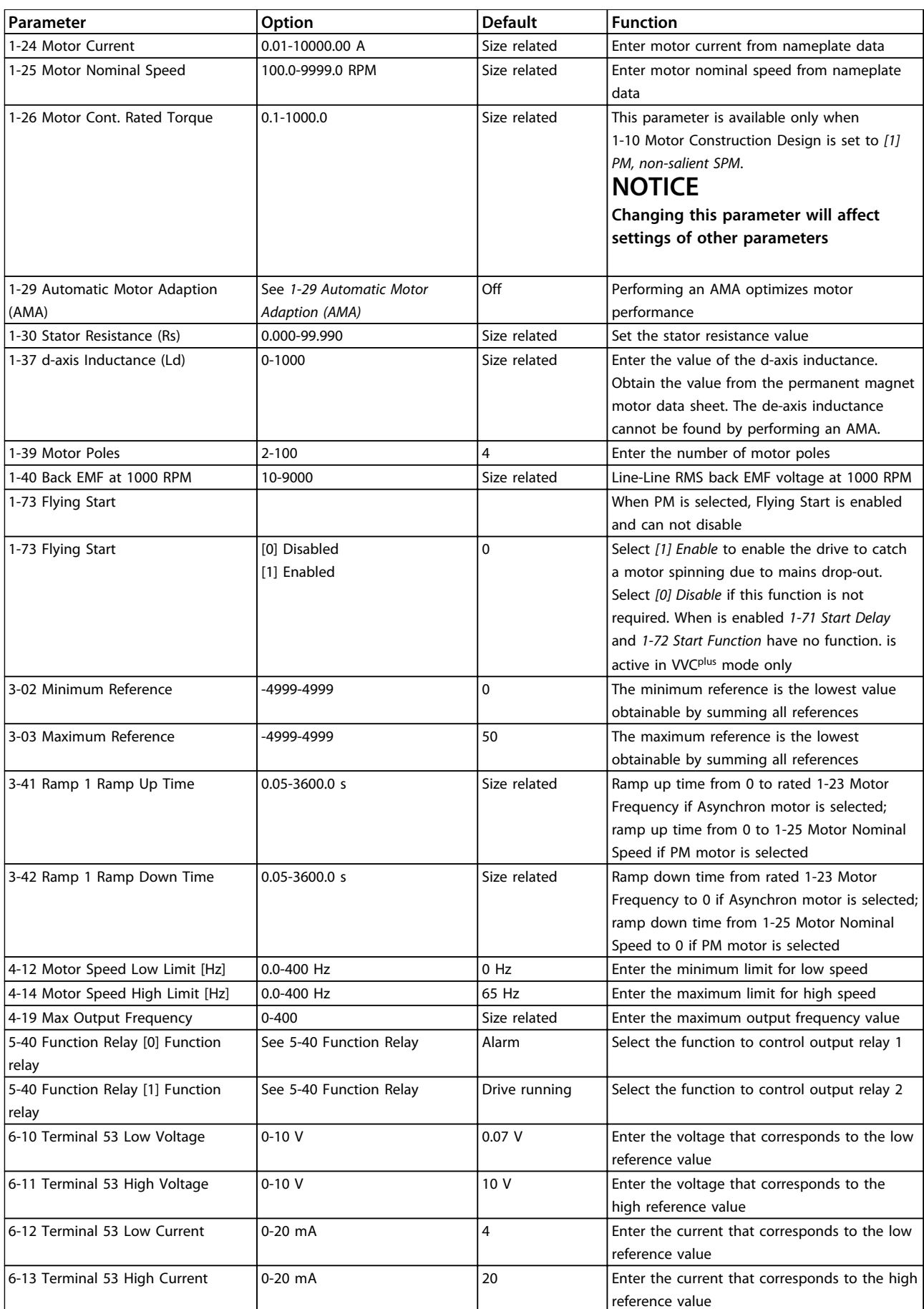

Danfoss

#### **Quick Guide VLT**® **HVAC Basic Drive FC 101 Quick Guide**

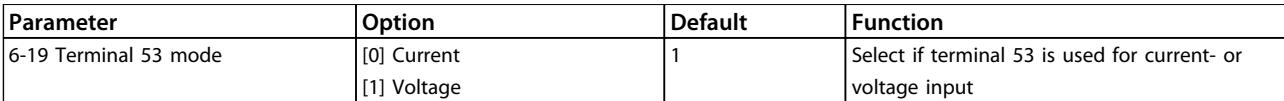

**Table 1.22 Open Loop Applications Set-up**

#### **Closed Loop Set-up Wizard**

1-24 Motor Current

PM motor  $\sqrt{ }$ 

 $10$  B<sub>8</sub> A

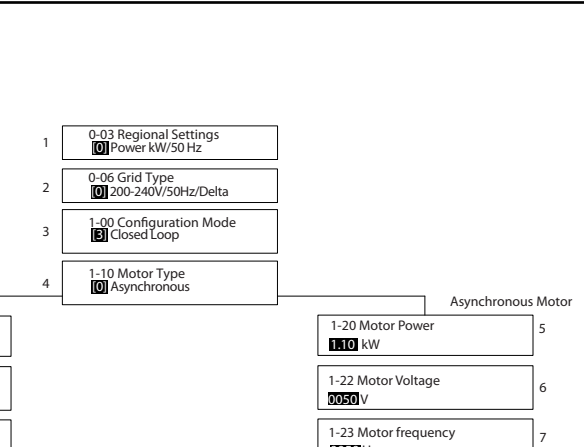

130BC402.10

130BC402.10

Danfoss

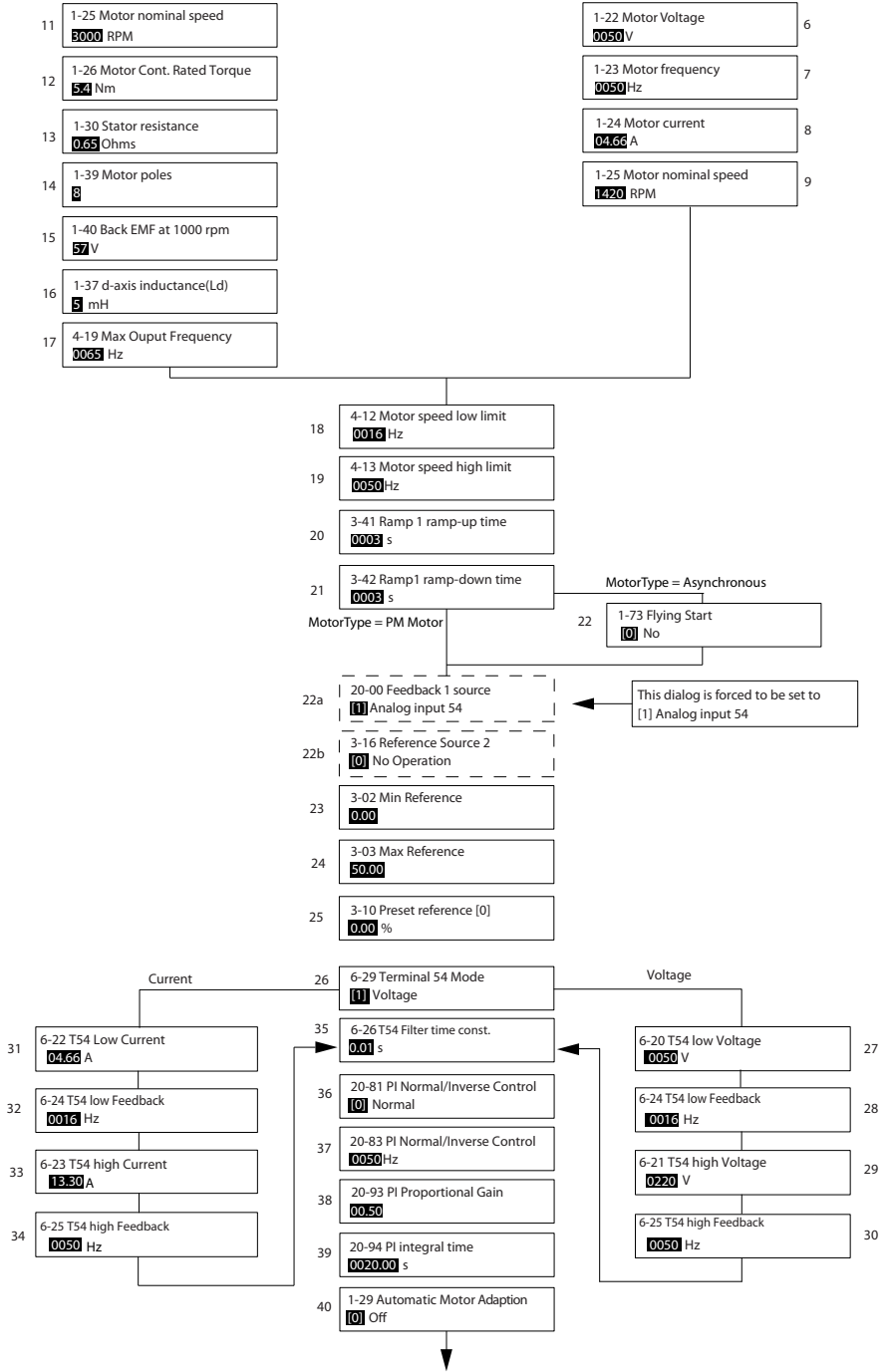

**Illustration 1.31 Closed Loop**

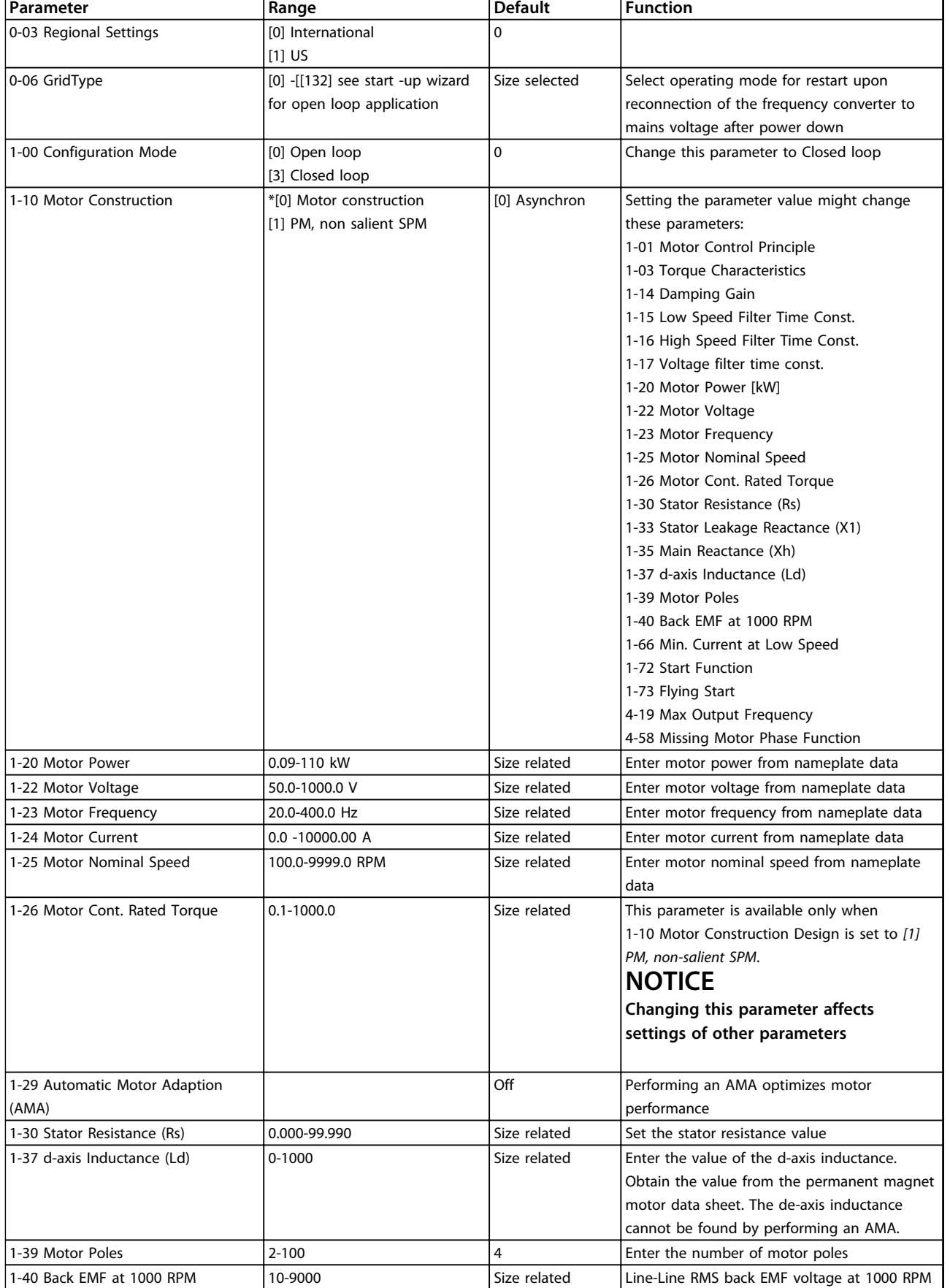

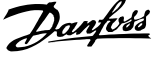

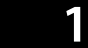

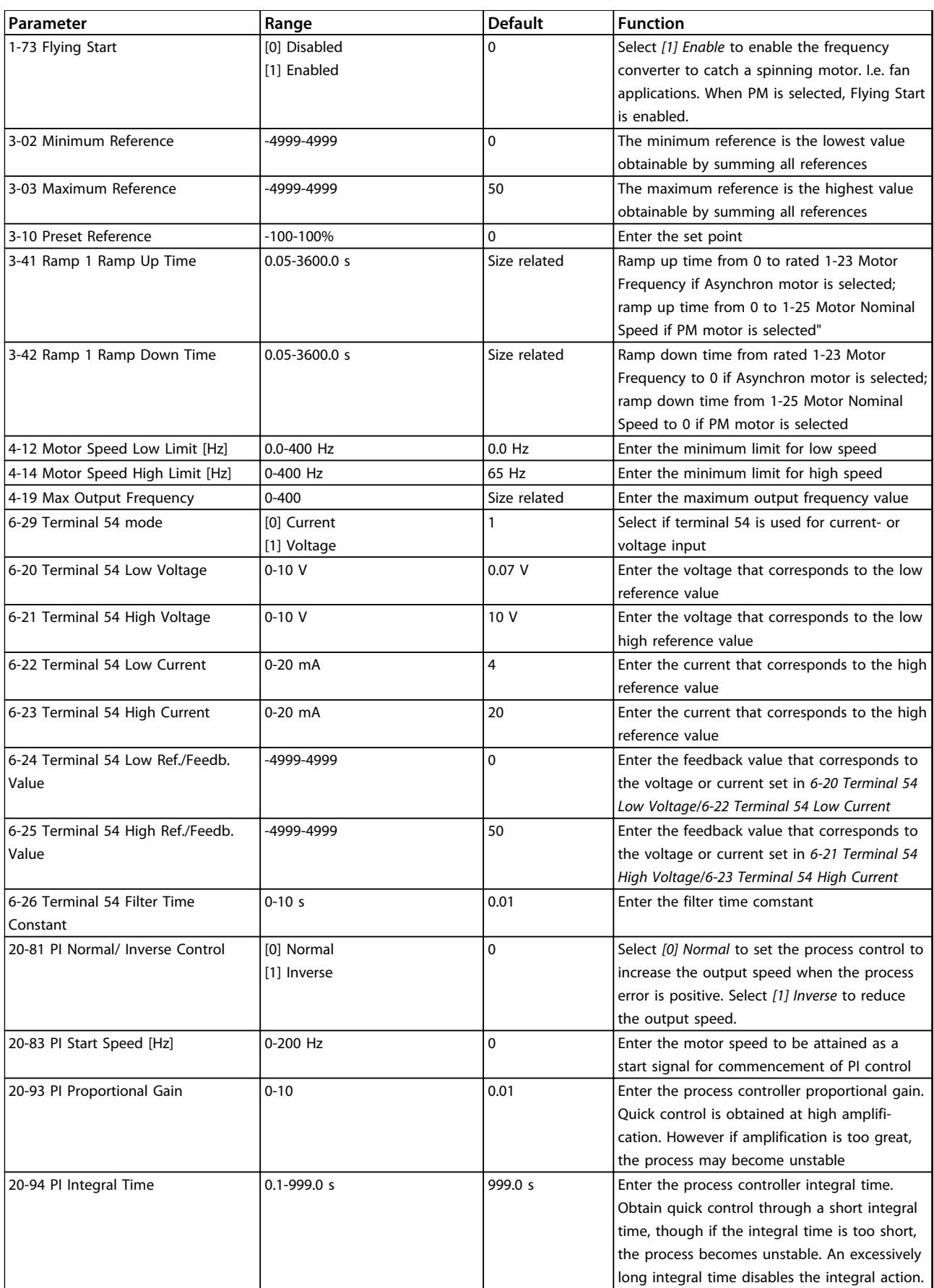

**Table 1.23 Closed Loop Set-up**

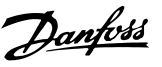

#### **Motor set-up**

The Quick Menu Motor Set-up guides through the needed motor parameters.

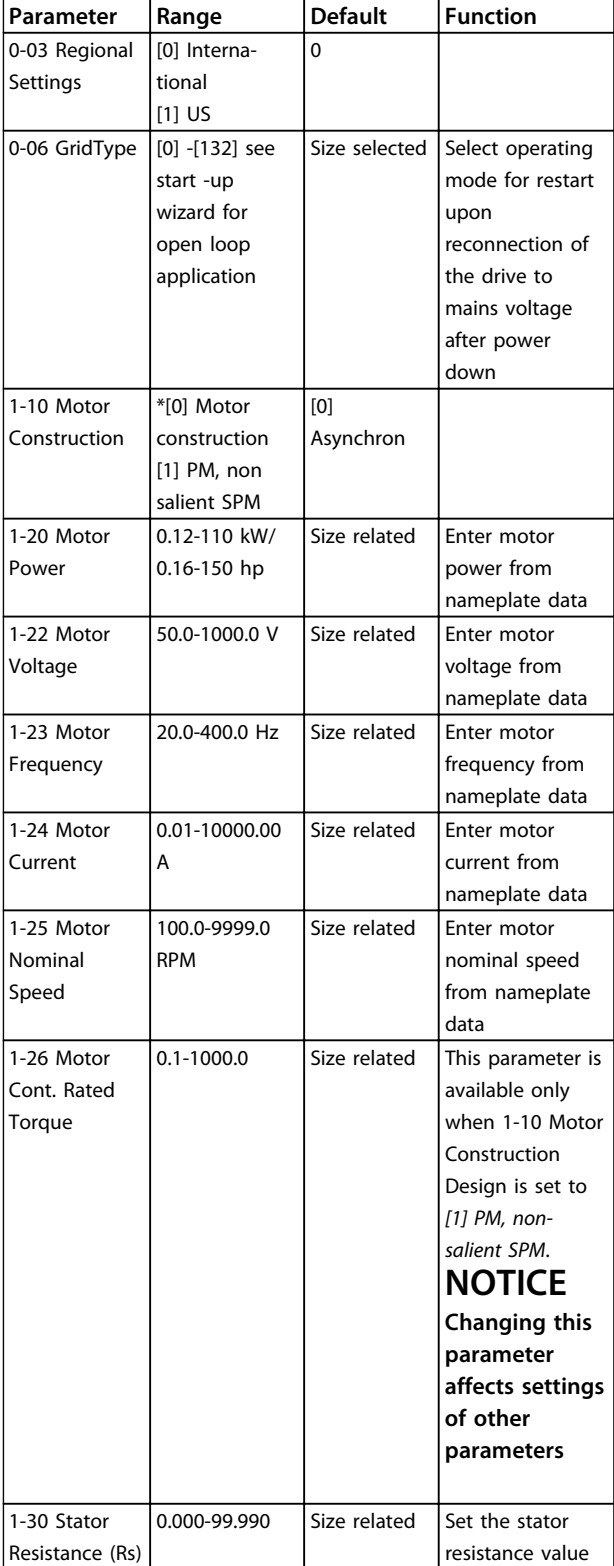

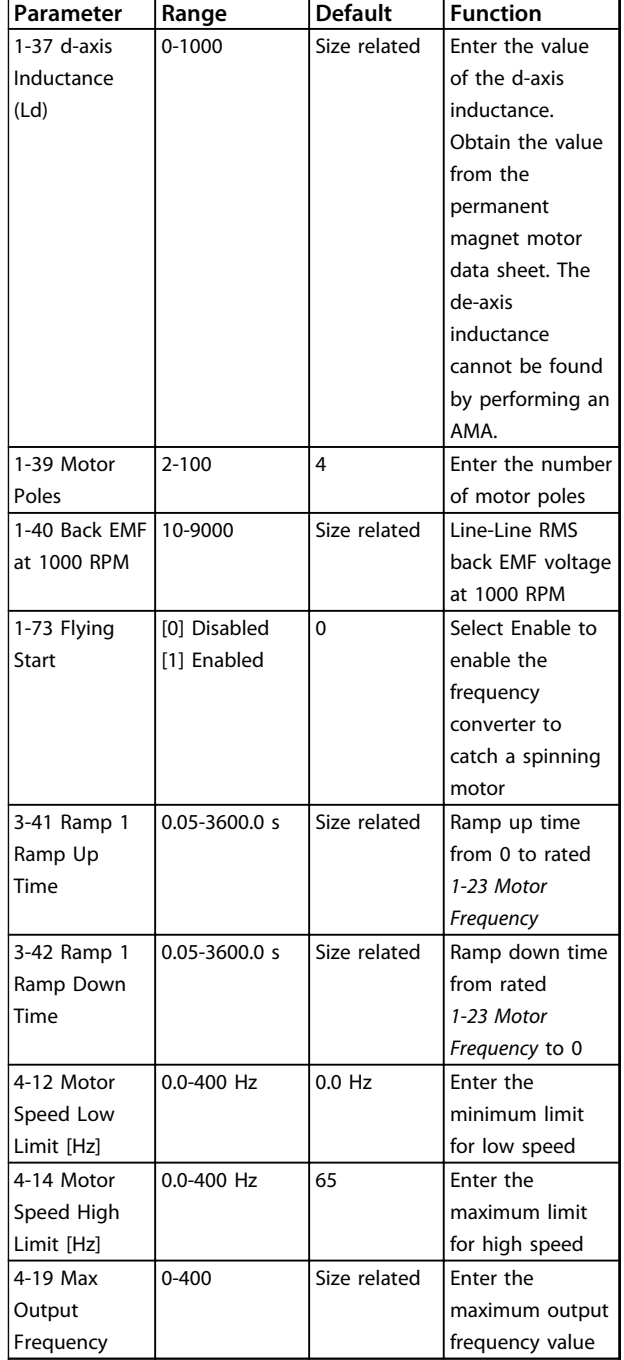

#### **Table 1.24 Motor Set-up**

#### **Changes Made**

*Changes Made* lists all parameters changed from default settings.

- **•** The list shows only parameters which have been changed in the current edit-setup.
- **•** Parameters which have been reset to default values are not listed.
- **•** The message 'Empty' indicates that no parameters have been changed.

Danfoss

#### **To change parameter settings**

- 1. Press [Menu] key to enter the Quick Menu until indicator in display is placed above Quick Menu.
- 2. Press  $[4] [\nabla]$  to select wizard, closed loop setup, motor setup or changes made, then press [OK].
- 3. Press [▲] [▼] to browse through the parameters in the Quick Menu.
- 4. Press [OK] to select a parameter.
- 5. Press [▲] [▼] to change the value of a parameter setting.
- 6. Press [OK] to accept the change.
- 7. Press either [Back] twice to enter "Status", or press [Menu] once to enter "Main Menu".

#### **The Main Menu accesses all parameters.**

- 1. Press [Menu] key until indicator in display is placed above "Main Menu".
- 2. Press  $[4]$   $[\nabla]$  to browse through the parameter groups.
- 3. Press [Ok] to select a parameter group.
- 4. Press [▲] [▼] to browse through the parameters in the specific group.
- 5. Press [Ok] to select the parameter.
- 6. Press  $[4] [\nabla]$  to set/change the parameter value.

<span id="page-32-0"></span>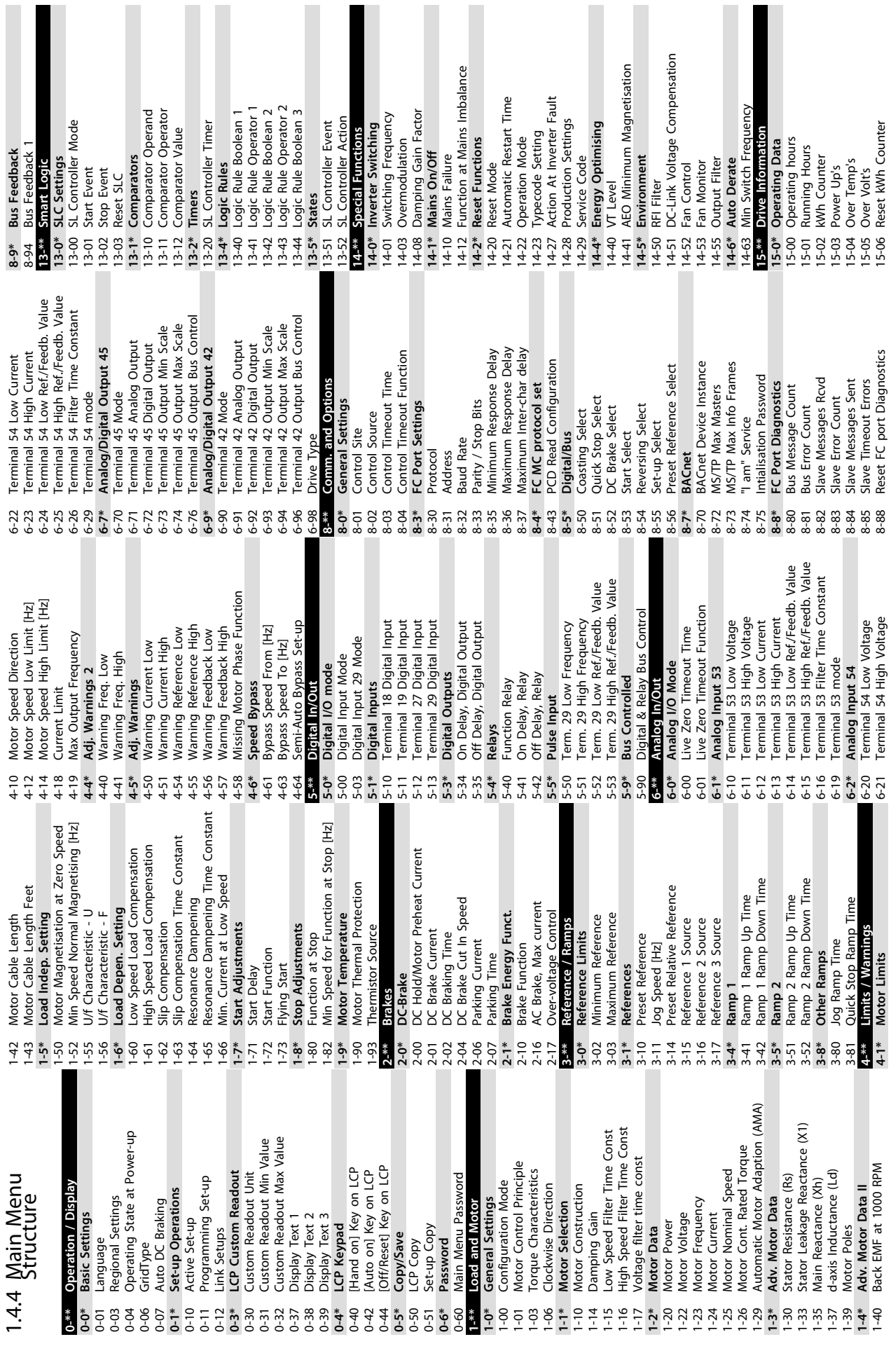

Π I

П

I

Danfoss

**1 1**

Reset Running Hours Counter 15-07 Reset Running Hours Counter Power Card Serial Number Analog Output AO42 [mA] 15-53 Power Card Serial Number 16-65 Analog Output AO42 [mA] Power Card Ordering No 15-47 Power Card Ordering No Alarm Log<br>Alarm Log: Error Code<br>InternalFaultReason Main Actual Value [%]<br>Custom Readout 15-30 Alarm Log: Error Code SW ID Control Card<br>SW ID Power Card<br>Drive Serial Number 15-42 Voltage<br>
15-43 Software Version<br>
15-44 Ordered TypeCode<br>
15-47 Power Card Ordering<br>
15-47 Power Card Ordering<br>
15-48 LCP Id No<br>
15-59 SW ID Control Card<br>
15-59 Sower Card Serial Num<br>
15-59 Defined Parameters<br>
15-59 D 16-05 Main Actual Value [%] Pulse Input #29 [Hz] Drive Identification i Inv. Nom. Current<br>' Inv. Max. Current<br>' SL Controller State<br>' Ref. & Feedb. 15-51 Drive Serial Number rishes in Factory<br>Terminal 53 Setting Analog Input AI53<br>Terminal 54 Setting 16-67 Pulse Input #29 [Hz] **15-4\* Drive Identification** 15-31 InternalFaultReason 15-49 SW ID Control Card 15-92 Defined Parameters 16-61 Terminal 53 Setting 16-63 Terminal 54 Setting 15-44 Ordered TypeCode 15-98 Drive Identification External Reference Inputs & Outputs Relay Output [bin] 15-46 Drive Ordering No 15-50 SW ID Power Card DC Link Voltage<br>Heatsink Temp.<br>Inverter Thermal 16-38 SL Controller State 16-50 External Reference Analog Input AI54 16-62 Analog Input AI53 16-64 Analog Input AI54 16-71 Relay Output [bin] 16-36 Inv. Nom. Current **16-6\* Inputs & Outputs** 15-97 Application Type Motor Status<br>Power [kW]<br>Power [hp]<br>Motor Voltage 16-37 Inv. Max. Current 15-43 Software Version Reference [Unit]<br>Reference [%] 16-09 Custom Readout 16-35 Inverter Thermal 16-0\* General Status 16-01 Reference [Unit] 16-30 DC Link Voltage FC Type<br>Power Section **15-9\* Parameter Info 16-\*\* Data Readouts 16-0\* General Status** Motor Thermal 16-34 Heatsink Temp. Feedback[Unit] Digital Output Motor current Frequency [%] 16-18 Motor Thermal 16-52 Feedback[Unit] Control Word 16-12 Motor Voltage 16-66 Digital Output 15-41 Power Section 16-14 Motor current 16-15 Frequency [%] **16-5\* Ref. & Feedb.** 16-00 Control Word 16-02 Reference [%] **16-1\* Motor Status** Digital Input **Status Word Drive Status 16-3\* Drive Status** 16-03 Status Word 16-60 Digital Input Counter A<br>Counter B 16-10 Power [kW] Frequency **15-3\* Alarm Log** 16-11 Power [hp] 15-48 LCP Id No 16-13 Frequency 16-72 Counter A 16-73 Counter B 15-40 FC Type  $15-4*$ <br>15-40  $15-41$ 16-00  $16-01$  $16 - 62$  $16-65$ 16-66  $6 - 71$ <br> $6 - 72$ <br> $6 - 73$  $15 - 07$  $15-3*$  $15 - 30$  $15-31$  $16 - 63$ 16-64  $16 - 67$ 

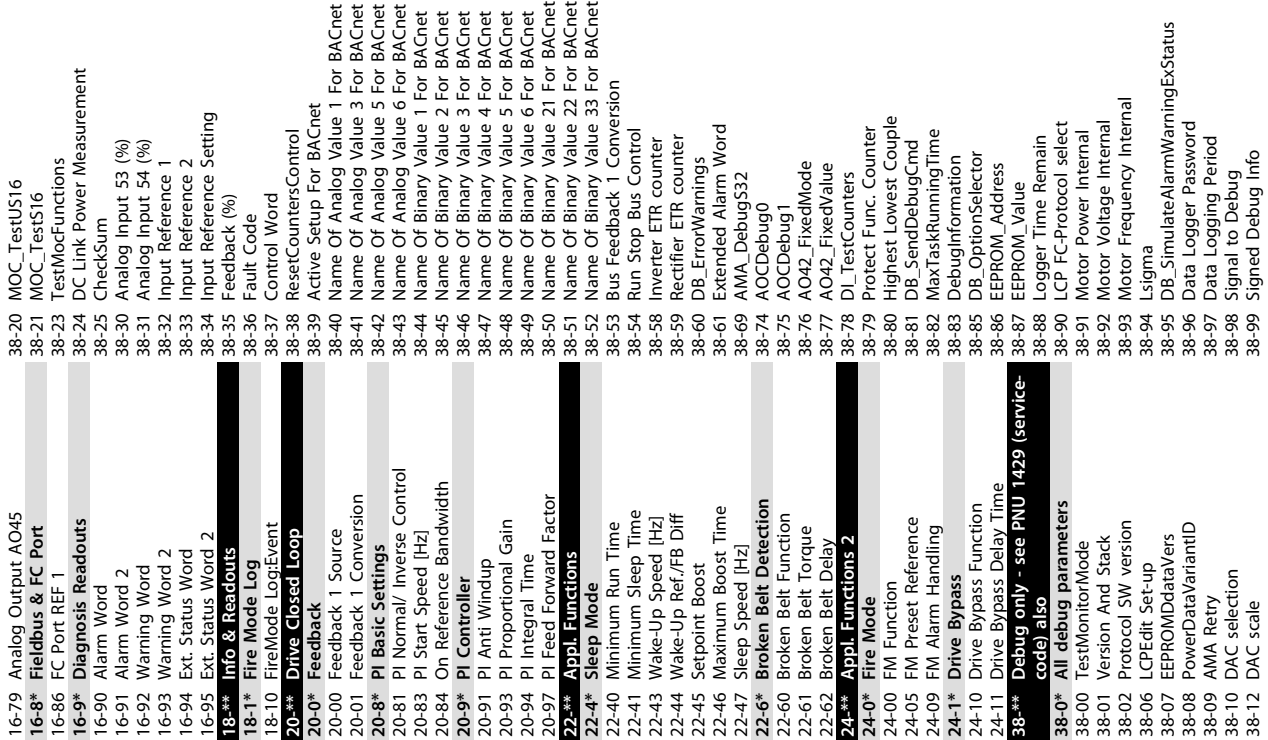

40-\*\* Debug only - Backup<br>40-0\* Debug parameters backup<br>40-00 TestMonitorMode\_Backup **40-0\* Debug parameters backup** 40-00 TestMonitorMode\_Backup **40-\*\* Debug only - Backup**

**1 1**

Danfoss

Danfoss

<span id="page-34-0"></span>If the motor or the equipment driven by the motor - e.g. a fan blade - is making noise or vibrations at certain frequencies, try the following:

- **•** Speed Bypass, parameter group *4-6\* Speed Bypass*
- **•** Over-modulation, *14-03 Overmodulation* set to *[0] Off*
- **•** Switching pattern and switching frequency parameter group *14-0\* Inverter Switching*
- **•** Resonance Dampening, *1-64 Resonance Dampening*

#### 1.6 Warnings and Alarms

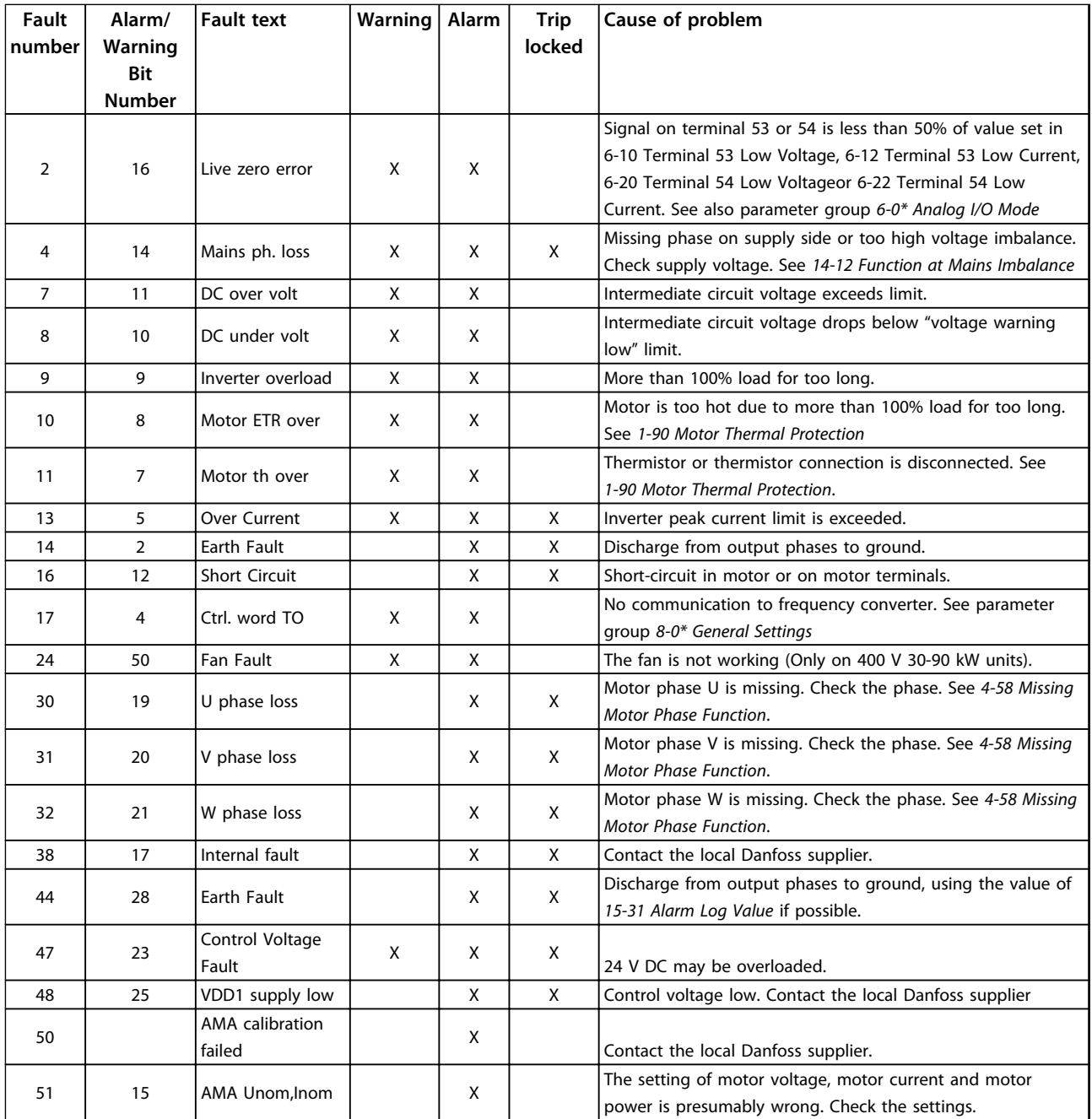

Danfoss

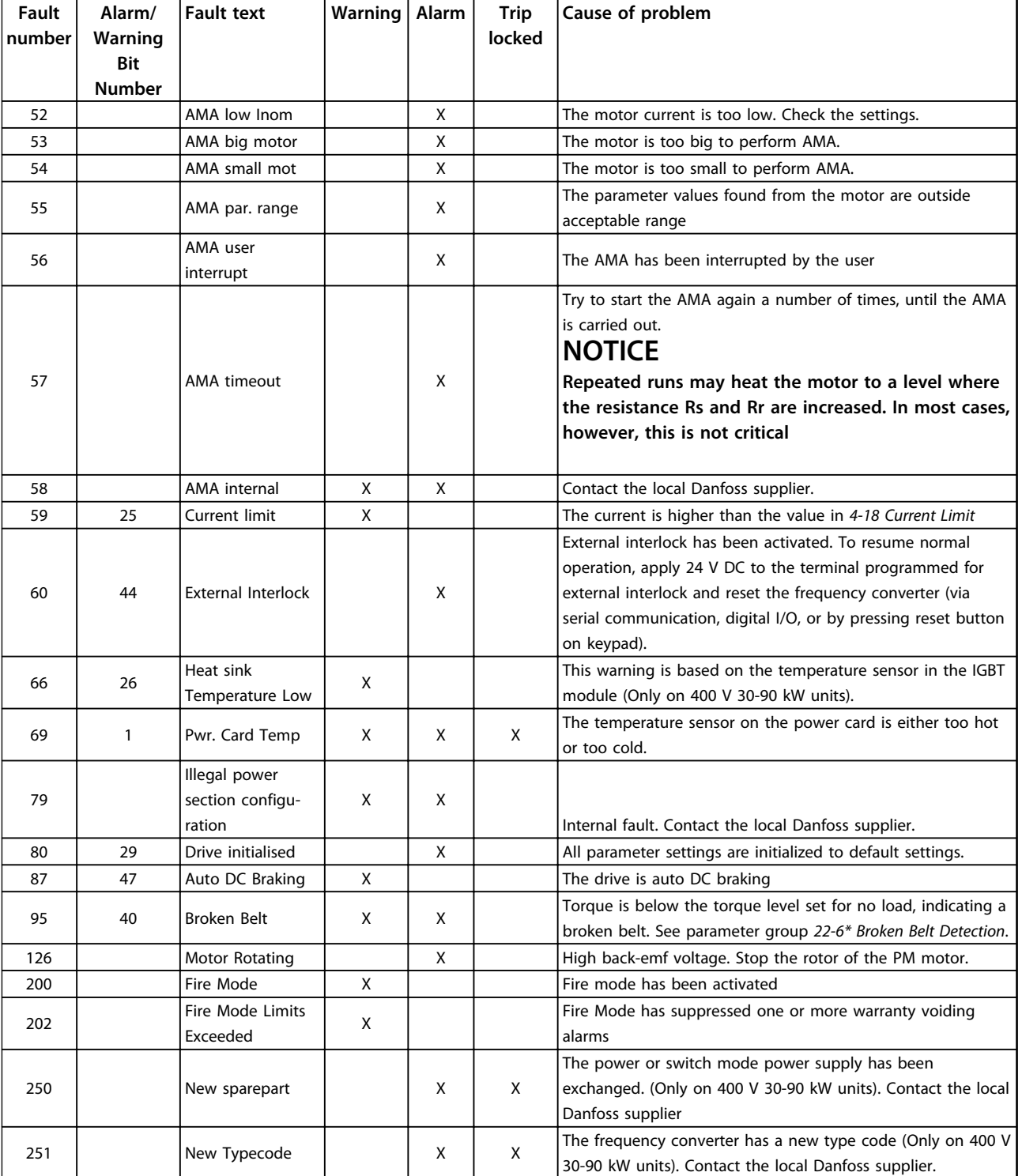

**Table 1.25 Warnings and Alarms**

## <span id="page-36-0"></span>1.7 General Specifications

## 1.7.1 Mains Supply 3x200-240 V AC

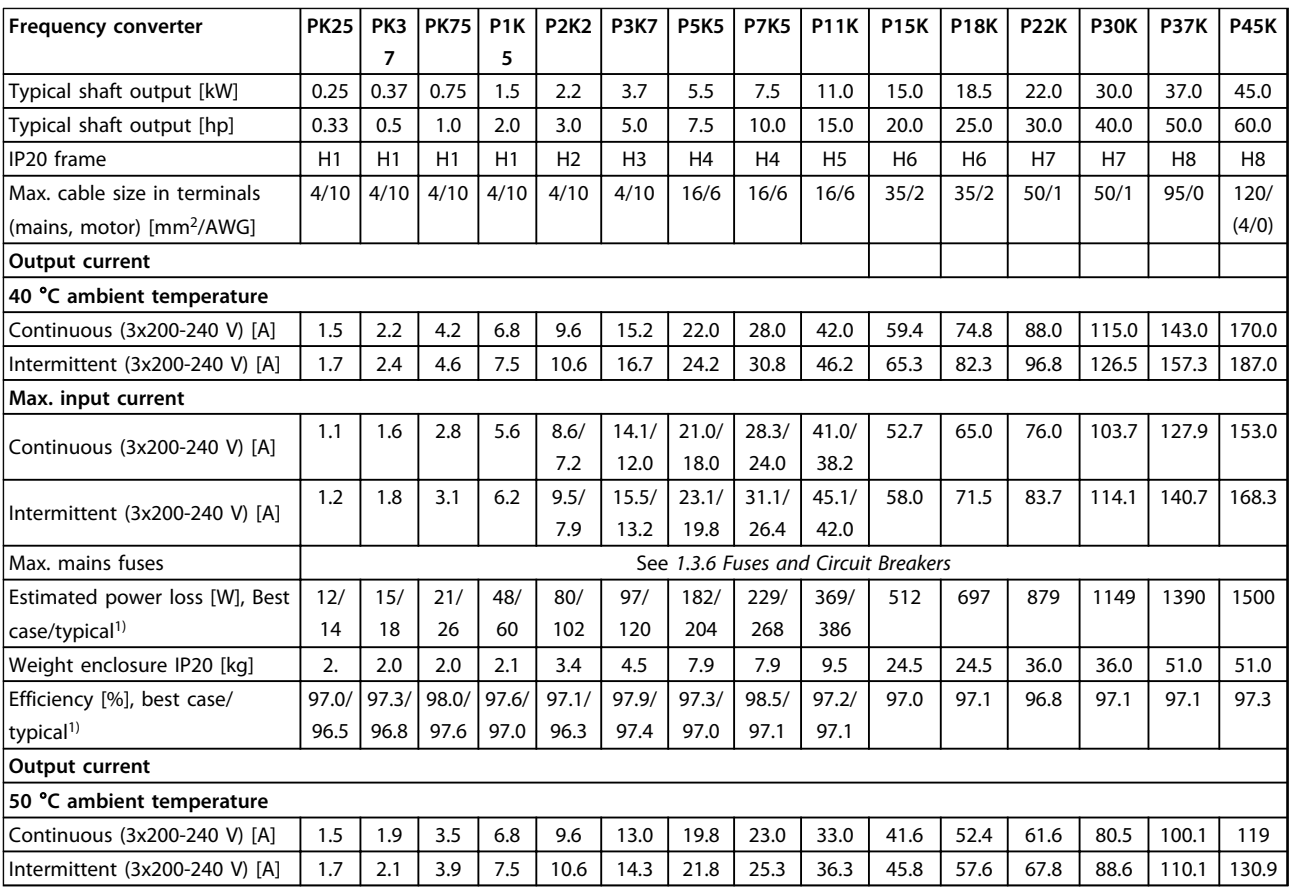

#### **Table 1.26 3x200-240 V AC, PK25-P45K**

*1) At rated load conditions*

## <span id="page-37-0"></span>1.7.2 Mains Supply 3x380-480 V AC

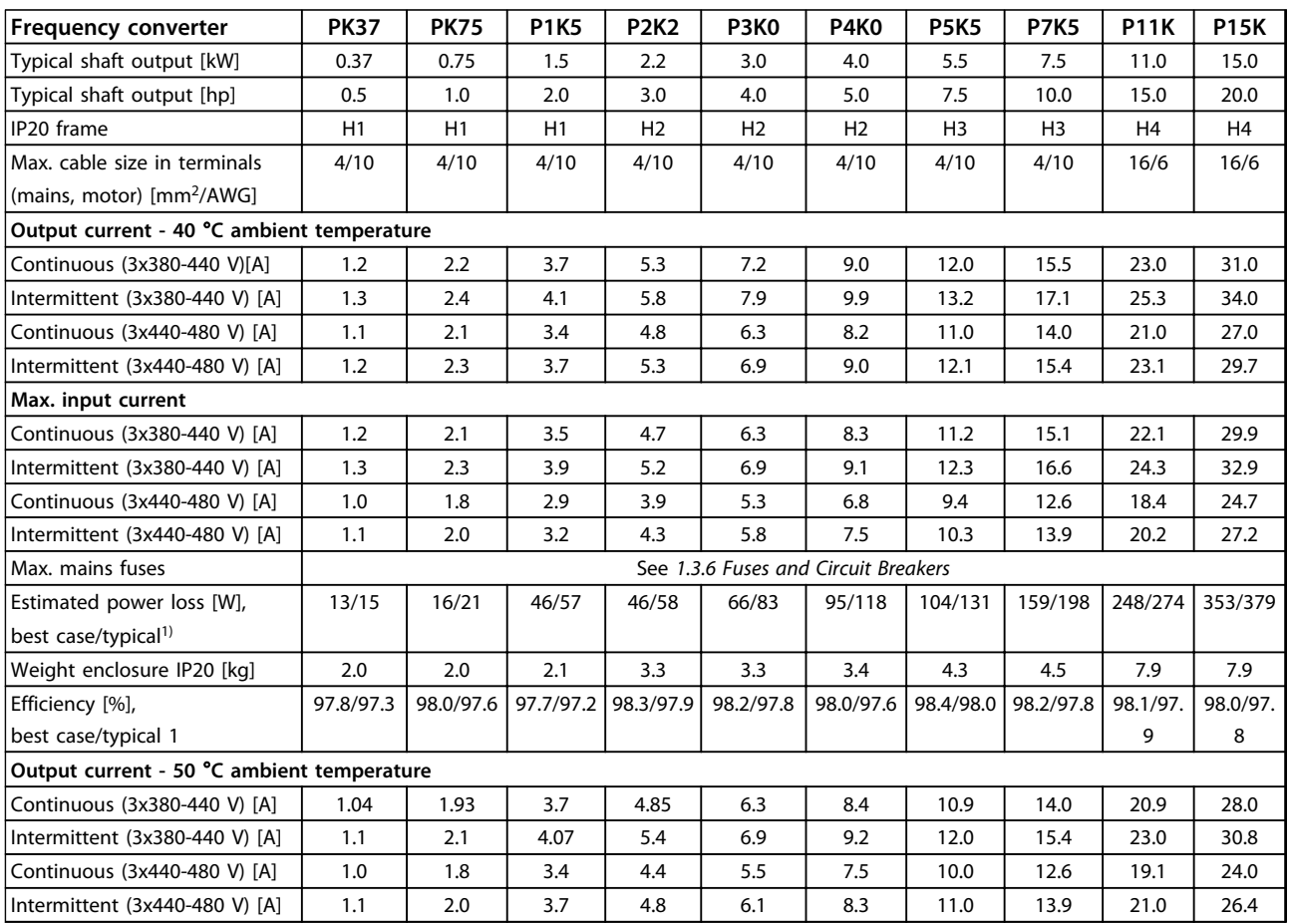

**Table 1.27 3x380-480 V AC, PK37-P11K, H1-H4**

**Table 1.28 3x380-480 V AC, P18K-P90K, H5-H8**

#### **Quick Guide VLT**® **HVAC Basic Drive FC 101 Quick Guide**

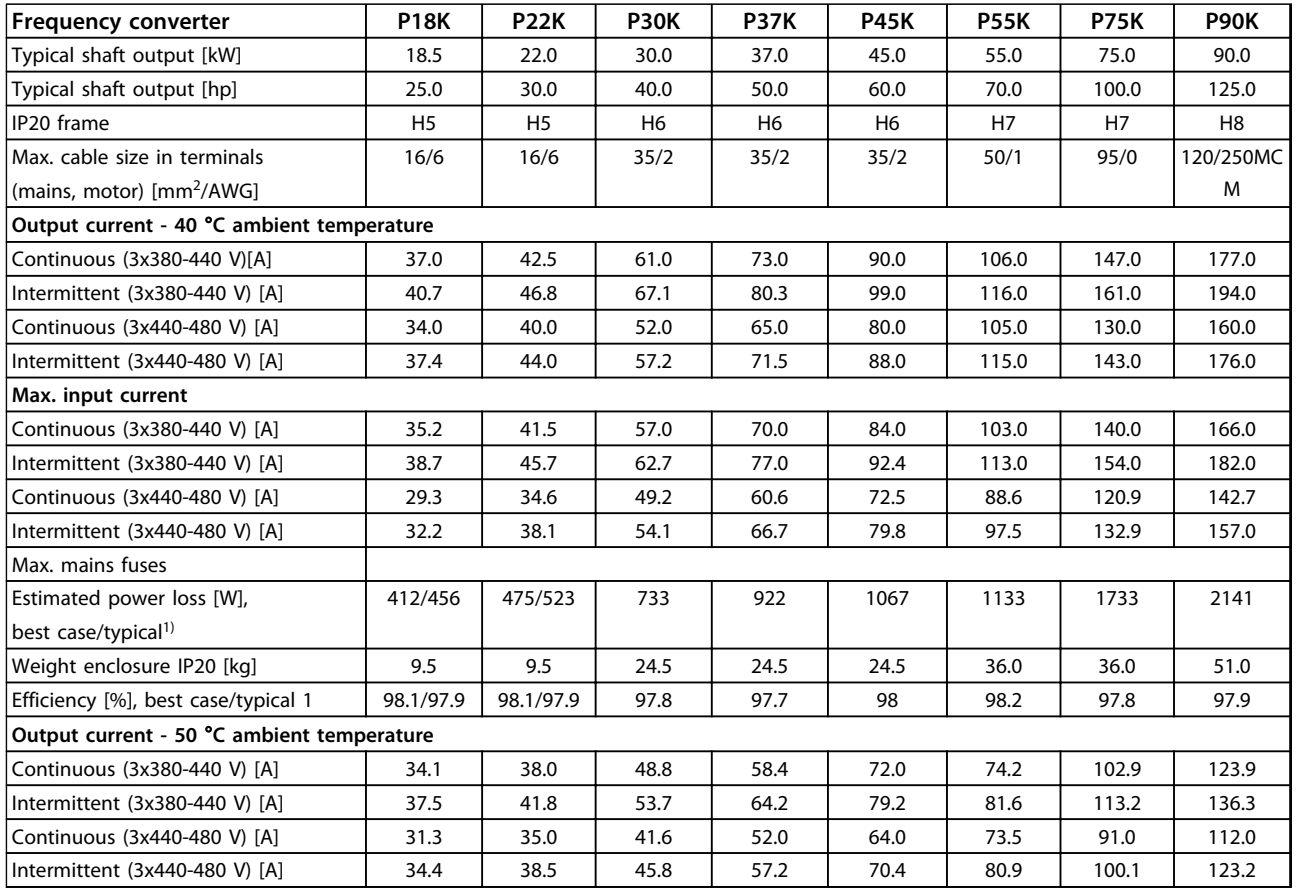

Danfoss

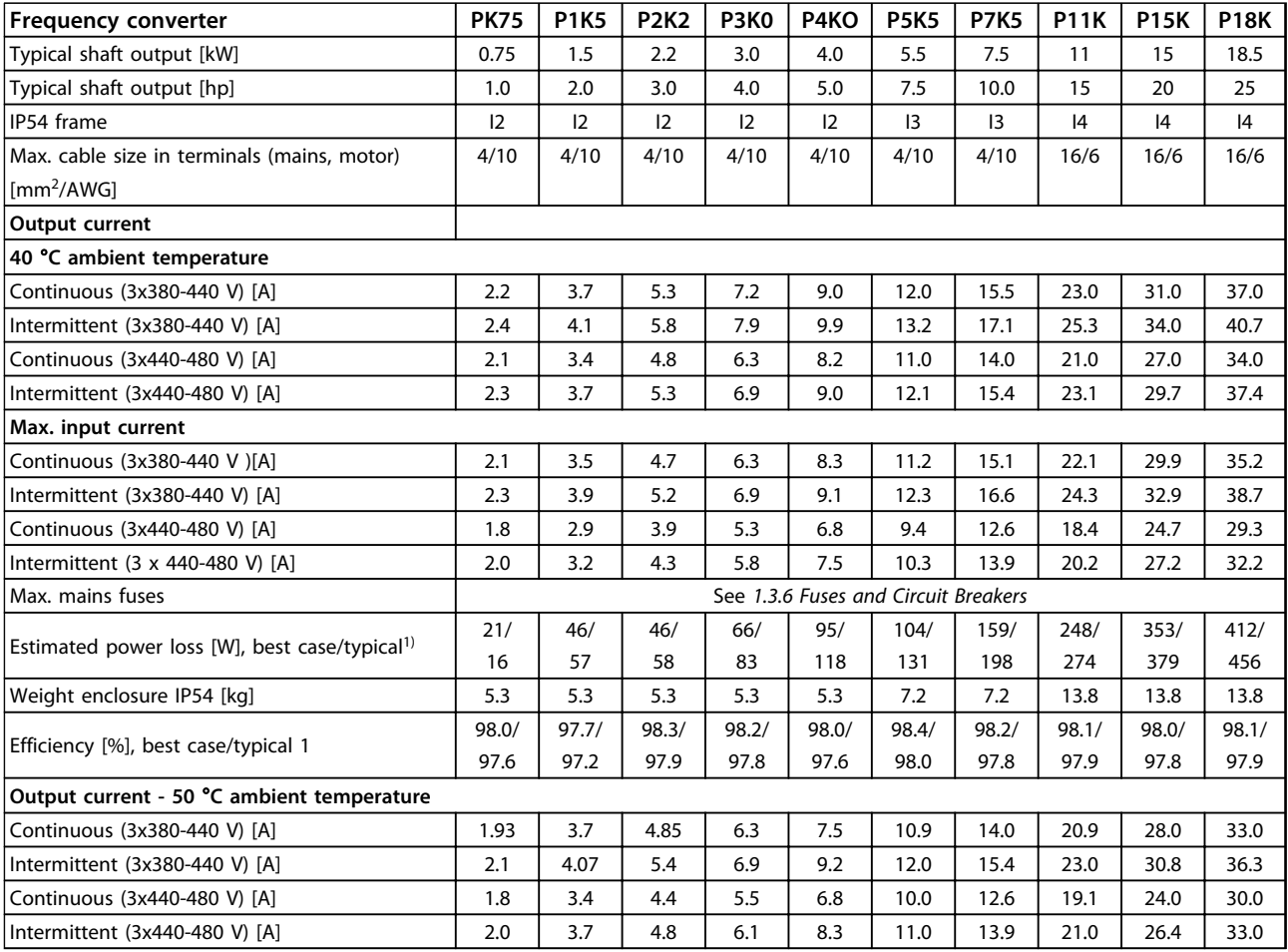

**Table 1.29 3x380-480 V AC, PK75-P18K, I2-I4**

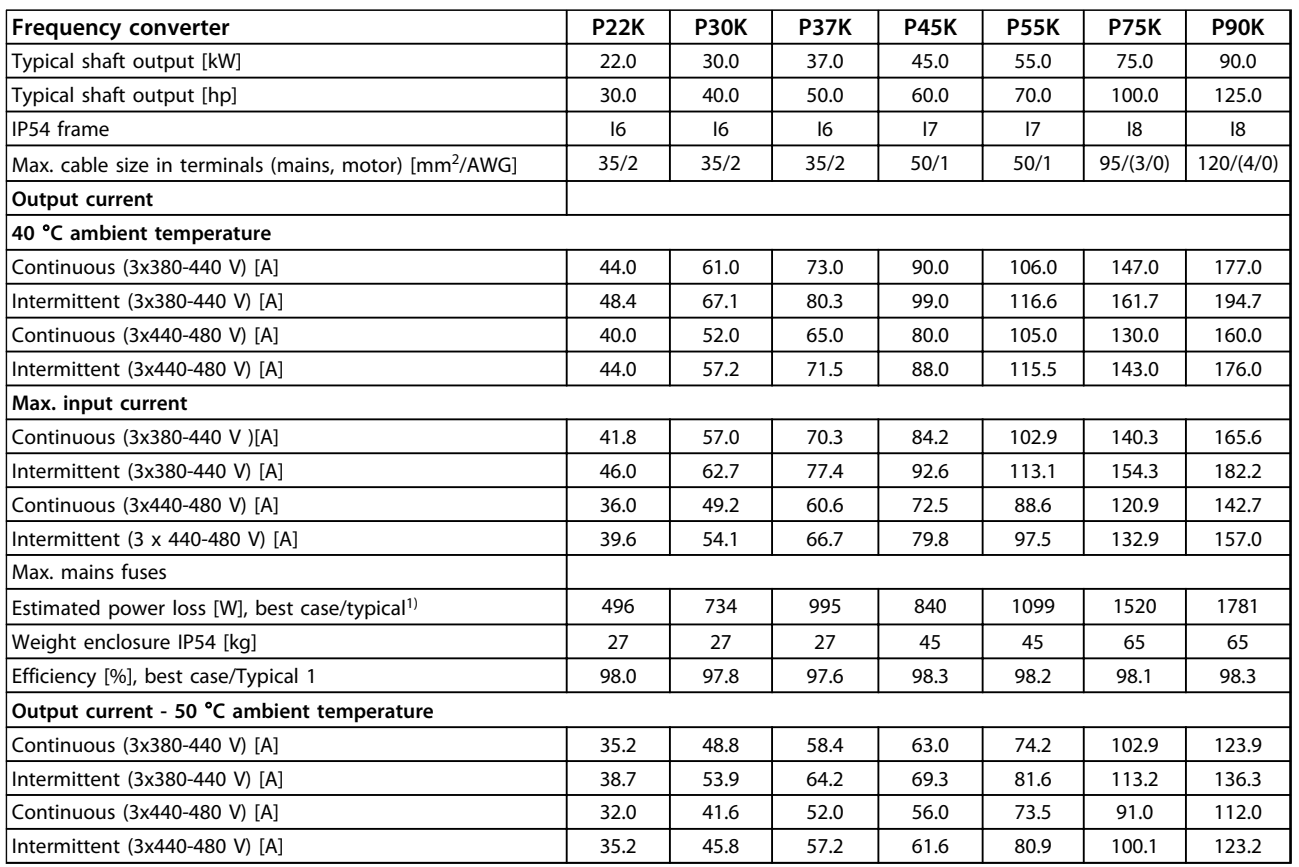

**Table 1.30 3x380-480 V AC, P11K-P90K, I6-I8**

## <span id="page-41-0"></span>1.7.3 Mains Supply 3x525-600 V AC

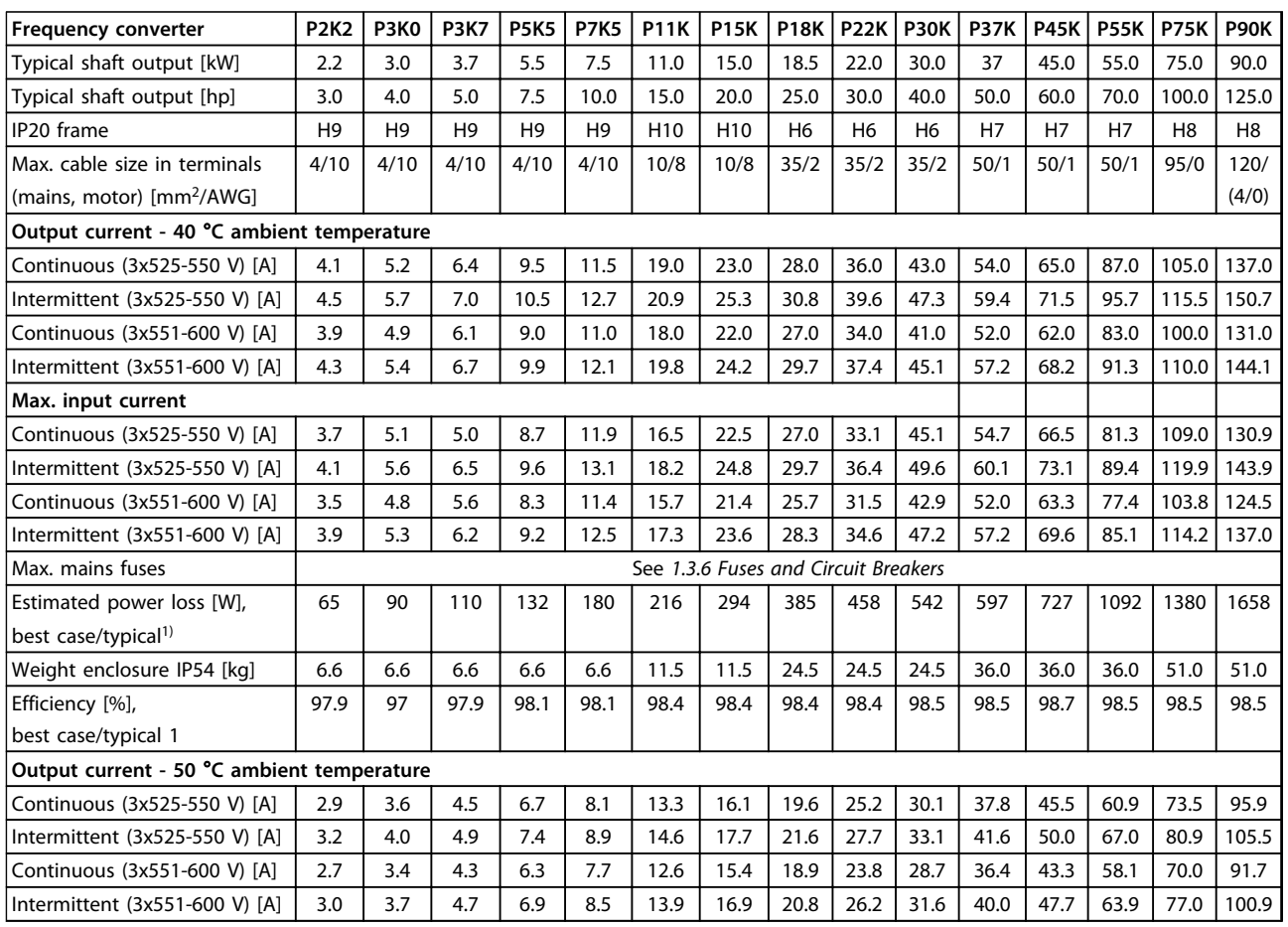

**Table 1.31 3x525-600 V AC, P2K2-P90K, H6-H10**

# Danfoss

### <span id="page-42-0"></span>1.7.4 EMC Test Results

The following test results have been obtained using a system with a frequency converter, a screened control cable, a control box with potentiometer, as well as a motor screened cable.

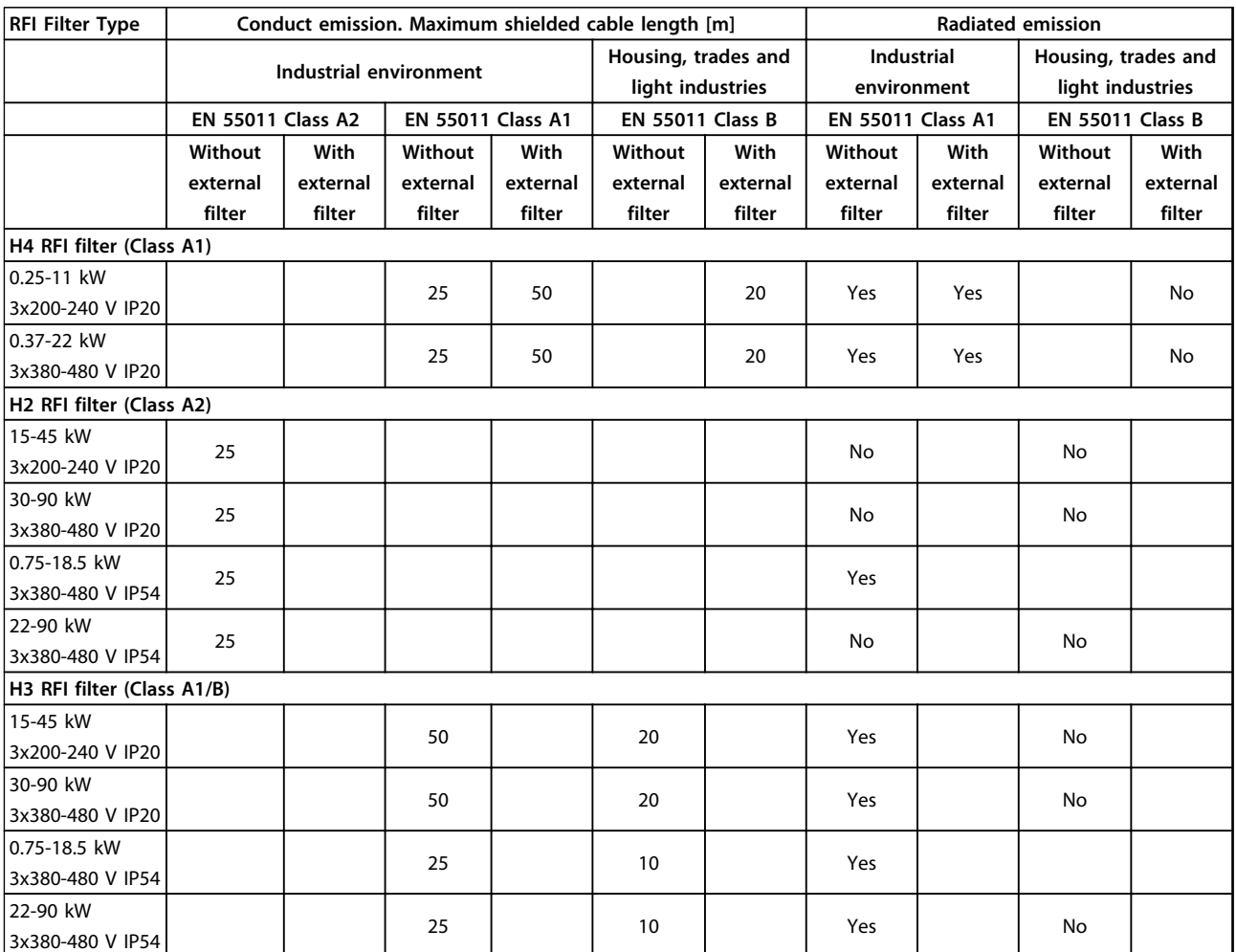

**Table 1.32 Test Results**

Danfoss

0.05 mm<sup>2</sup>/30 AWG

#### 1.7.5 General Specifications

Protection and features

- **•** Electronic thermal motor protection against overload.
- **•** Temperature monitoring of the heat sink ensures that the frequency converter trips in case of overtemperature
- **•** The frequency converter is protected against short-circuits between motor terminals U, V, W.
- **•** When a motor phase is missing, the frequency converter trips and issues an alarm.
- **•** When a mains phase is missing, the frequency converter trips or issues a warning (depending on the load).
- **•** Monitoring of the intermediate circuit voltage ensures that the frequency converter trips, when the intermediate circuit voltage is too low or too high.
- **•** The frequency converter is protected against earth faults on motor terminals U, V, W.

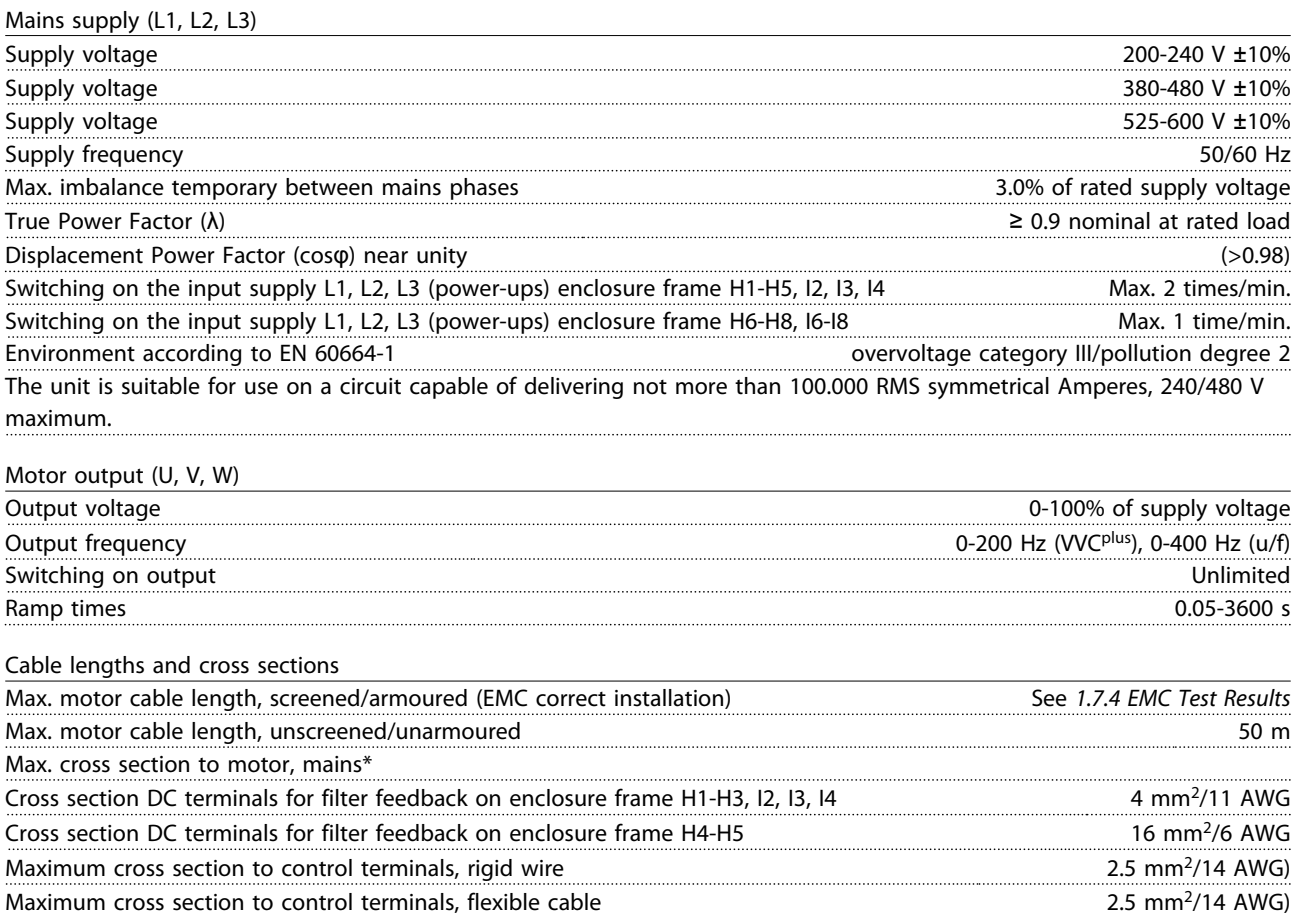

\*See *[1.7.2 Mains Supply 3x380-480 V AC](#page-37-0)* for more information

Minimum cross section to control terminals

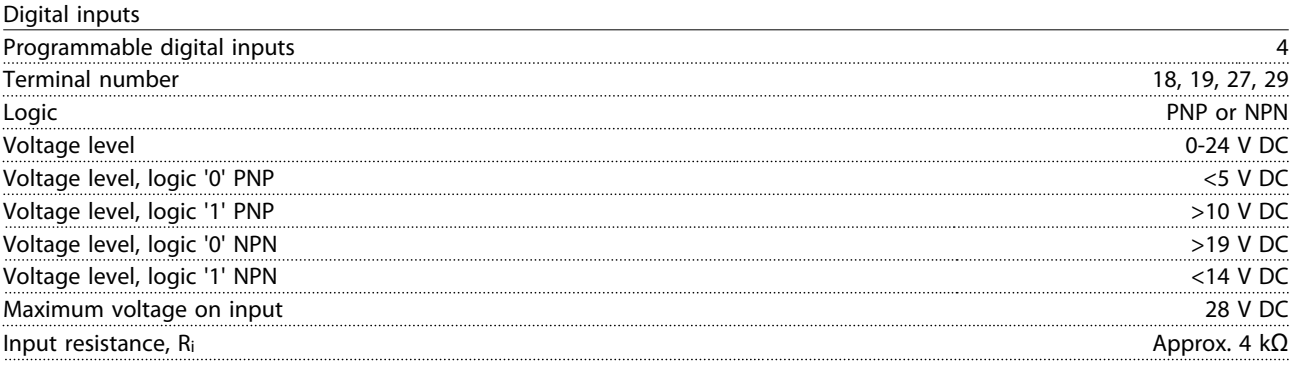

Danfoss

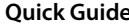

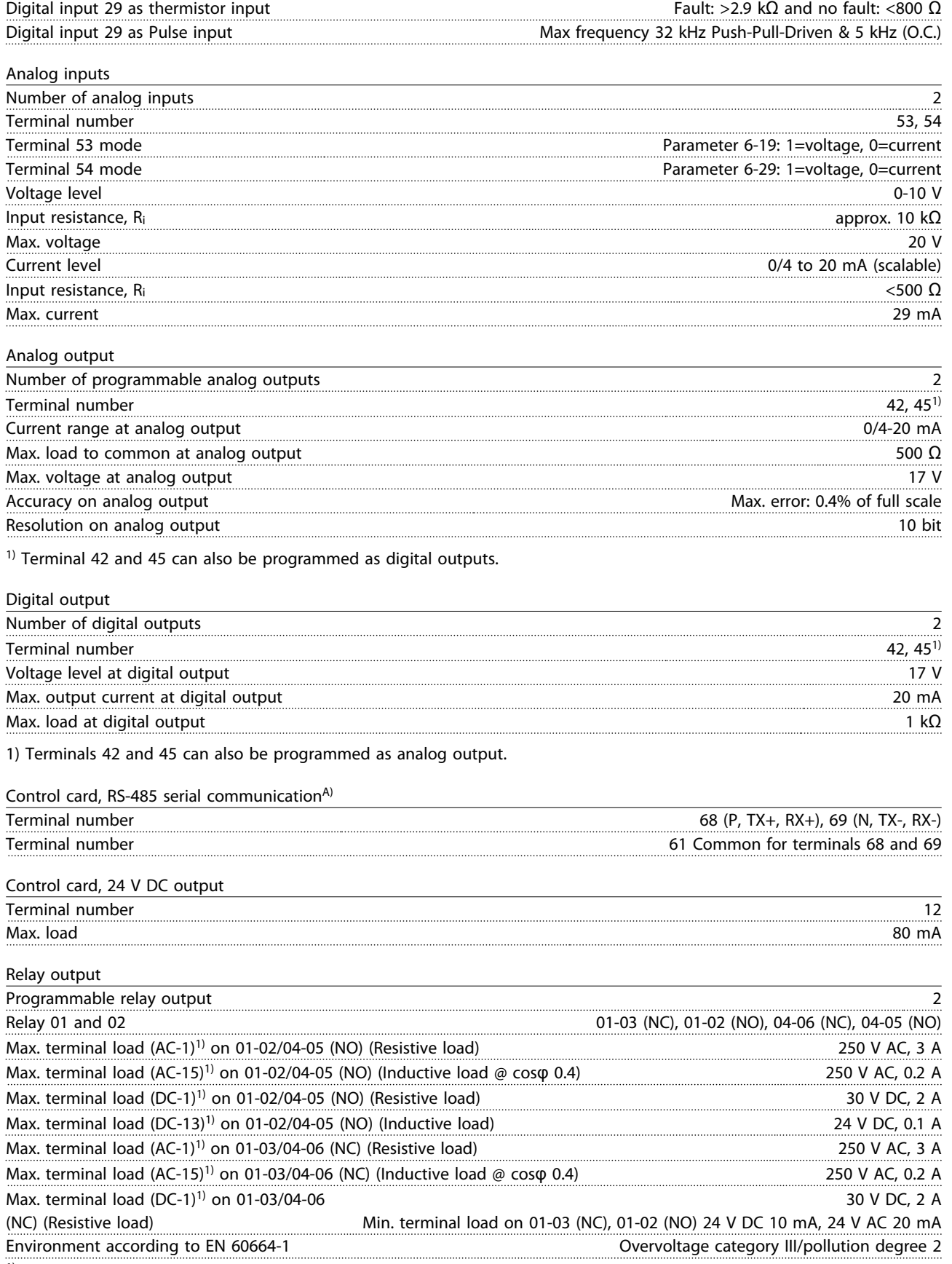

1) IEC 60947 parts 4 and 5.

**1 1**

# Danfoss

#### **Quick Guide VLT**® **HVAC Basic Drive FC 101 Quick Guide**

Control card,  $10$  V DC output<sup>A)</sup>

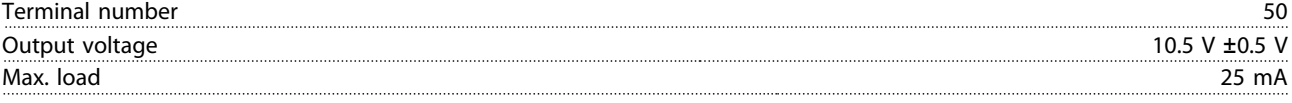

A) All inputs, outputs, circuits, DC supplies and relay contacts are galvanically isolated from the supply voltage (PELV) and other high-voltage terminals.

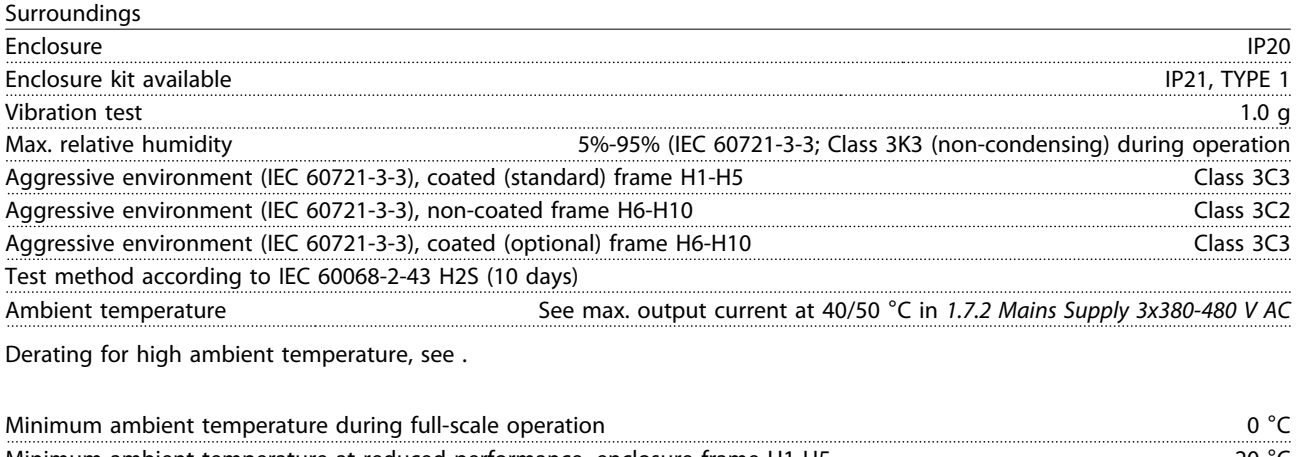

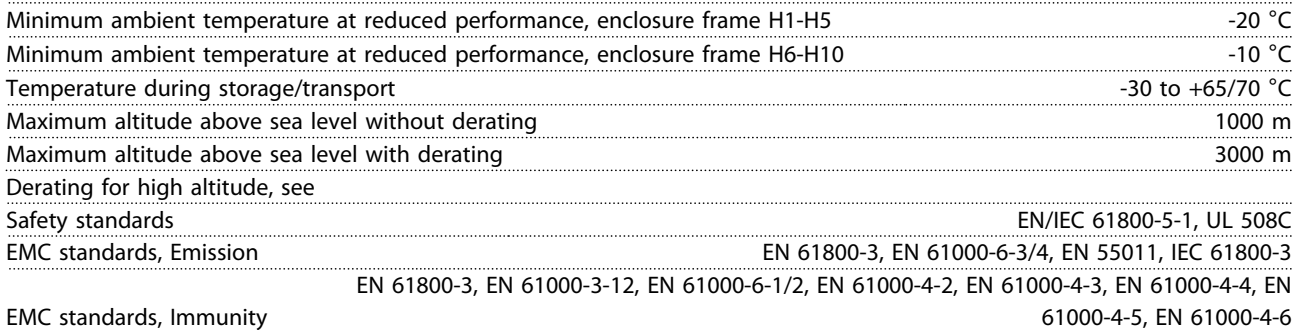

Danfoss

#### <span id="page-46-0"></span>1.8.1 Derating for Ambient Temperature and Switching Frequency

The ambient temperature measured over 24 hours should be at least 5 °C lower than the max. ambient temperature. If the frequency converter is operated at high ambient temperature, the continuous output current should be decreased. For derating curve, see *VLT*® *HVAC Basic Design Guide*.

### 1.8.2 Derating for Low Air Pressure

The cooling capability of air is decreased at low air pressure. For altitudes above 2000 m, contact Danfoss regarding PELV. Below 1000 m altitude no de-rating is necessary, but above 1000 m the ambient temperature or the maximum output current should be decreased. Decrease the output by 1% per 100 m altitude above 1000 m or reduce the max. ambient temperature by 1° per 200 m.

### 1.9 Options for VLT<sup>®</sup> HVAC Basic Drive FC 101

For options, see the *VLT*® *HVAC Basic Drive FC 101 Design Guide*.

#### 1.10 MCT 10 Support

MCT 10 Set-up Software information is available at: [www.danfoss.com/BusinessAreas/DrivesSolutions/](http://www.danfoss.com/BusinessAreas/DrivesSolutions/fc101driveupdateswww.Tranedrives.com) [fc101driveupdates](http://www.danfoss.com/BusinessAreas/DrivesSolutions/fc101driveupdateswww.Tranedrives.com)

**1 1**

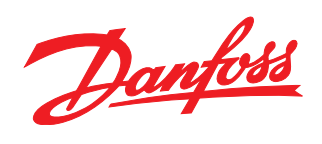

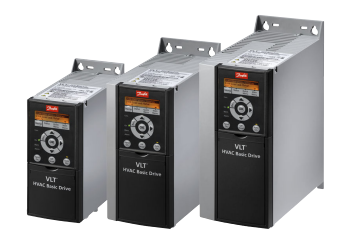

### www.danfoss.com/drives

Danfoss can accept no responsibility for possible errors in catalogues, brochures and other printed material. Danfoss reserves the right to alter its products without notice. This also applies to products already on order

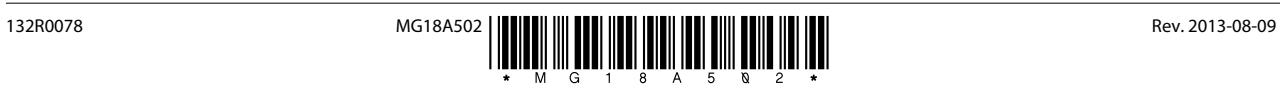